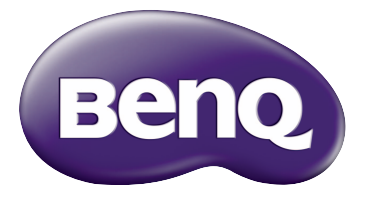

W1210ST Proyector digital Serie Cine en casa Manual del usuario

## Contenido

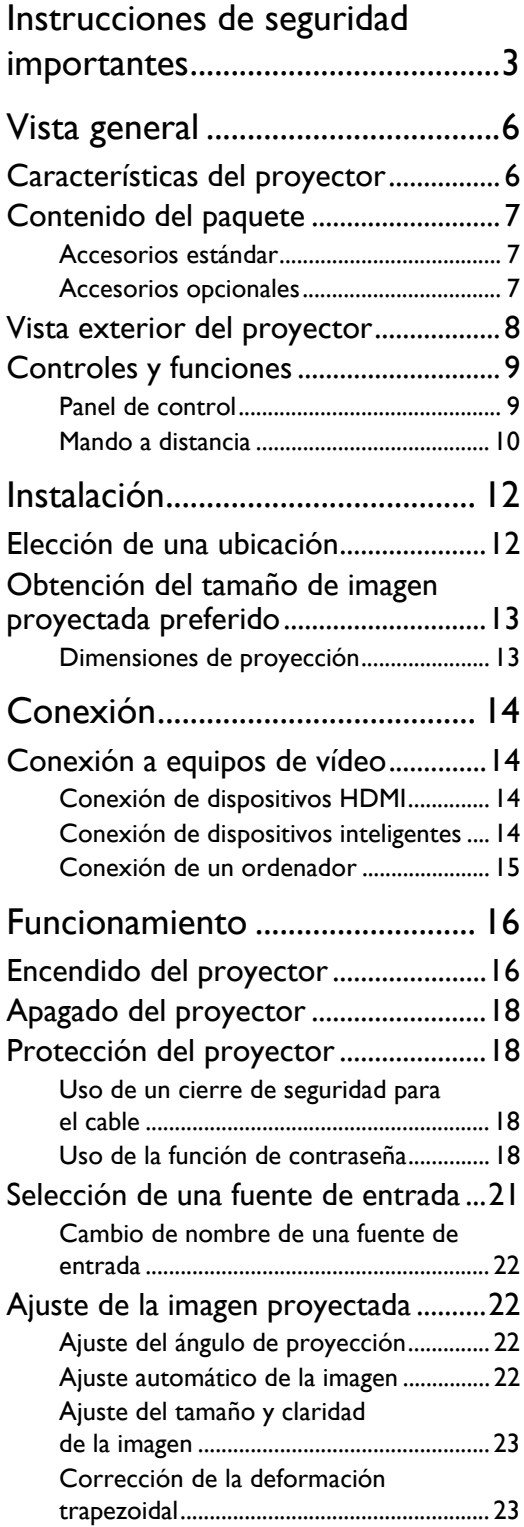

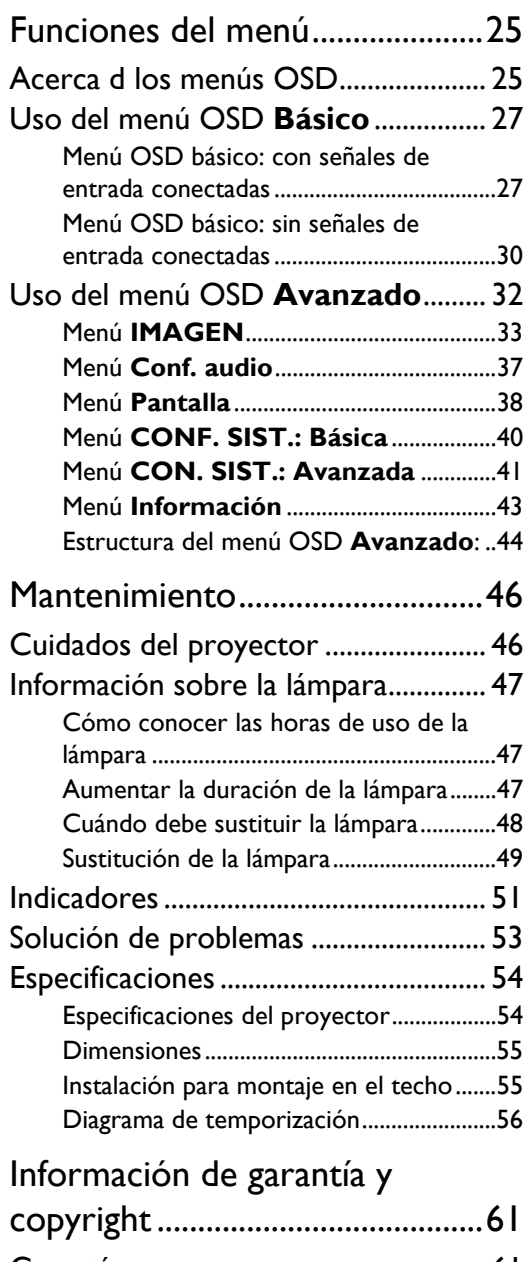

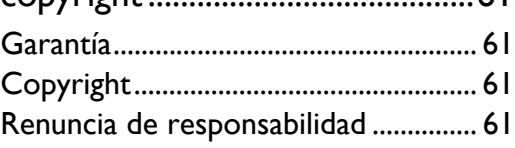

# <span id="page-2-0"></span>Instrucciones de seguridad importantes

El proyector está diseñado y probado para cumplir con los últimos estándares de seguridad para equipos de tecnología de la información. Sin embargo, para garantizar un uso seguro de este producto, es importante que siga las instrucciones descritas en este manual e impresas en el producto.

1. Antes de utilizar el proyector, lea detenidamente este 4. No coloque el proyector en ninguno de los manual del usuario. Guarde este manual en un lugar seguro para futuras consultas.

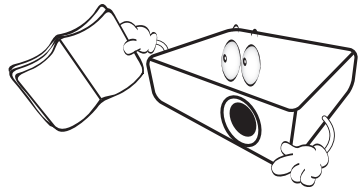

- 2. Coloque siempre el proyector sobre una superficie nivelada y horizontal mientras esté en funcionamiento.
	- No coloque el proyector sobre un carro, soporte o mesa inestable ya que se podría caer y dañar.
	- No coloque productos inflamables cerca del proyector.
	- No lo utilice si su inclinación de izquierda a derecha presenta un ángulo superior a 10 grados, o si el ángulo desde la parte de delate a atrás excede los 15 grados.

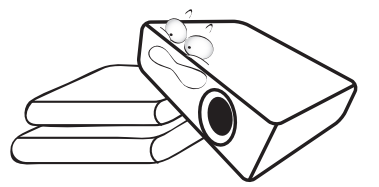

3. No guarde el proyector en posición vertical sobre uno de los laterales. De lo contrario, el proyector se podría caer y dañar o provocar lesiones.

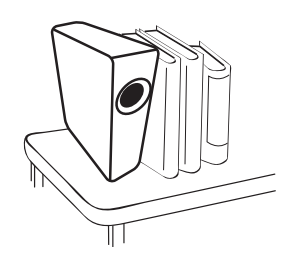

- entornos siguientes:
	- Espacios reducidos o con una ventilación insuficiente. Deje un espacio de 50 cm como mínimo entre la unidad y la pared y, permita que haya suficiente ventilación alrededor del proyector.
	- Lugares en los que se alcancen temperaturas excesivamente altas, como en el interior de un automóvil con todas las ventanillas cerradas.
	- Lugares en los que haya exceso de humedad, polvo o humo de tabaco, ya que se pueden contaminar los componentes ópticos, acortando la vida útil del proyector y oscureciendo su pantalla.

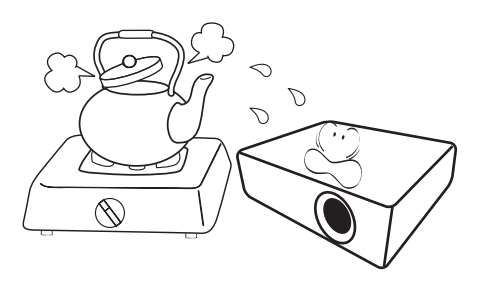

- Lugares cercanos a alarmas de incendios.
- Lugares con una temperatura ambiente superior a 35°C/95°F.
- Lugares en los que la altitud supere los 3000 metros (10000 pies).

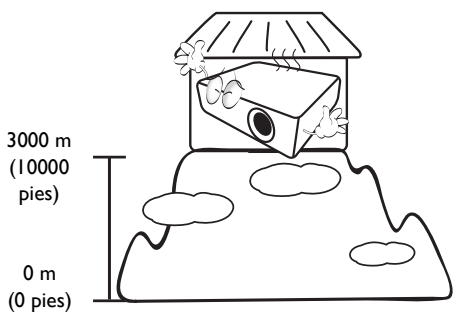

- 5. No obstruya la ventilación mientras el proyector está en funcionamiento (aunque sea en el modo de espera).
	- No cubra el proyector con ningún objeto.
	- No coloque el proyector sobre una manta o sobre otro tipo de ropa de cama o cualquier otra superficie blanda.

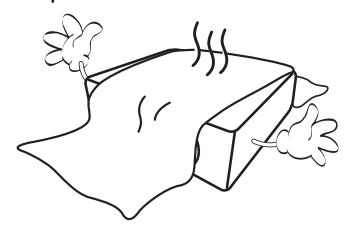

6. En lugares en los que el suministro de energía puede fluctuar en aprox. ±10 voltios, se recomienda conectar el proyector a través de una unidad de estabilización de alimentación, un protector de sobretensión o un sistema de alimentación ininterrumpida (SAI), dependiendo del caso.

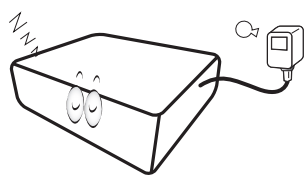

7. No pise el proyector ni coloque ningún objeto sobre éste.

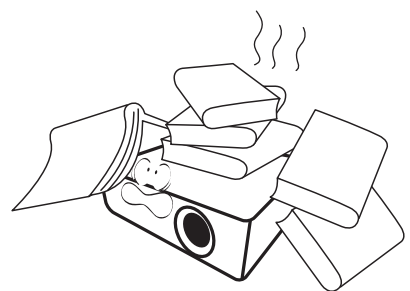

8. No coloque productos líquidos sobre el proyector ni cerca del mismo. Si se derraman líquidos en el interior del proyector, la garantía quedará anulada. Si el proyector se moja, desconéctelo de la toma de corriente y póngase en contacto con BenQ para su reparación.

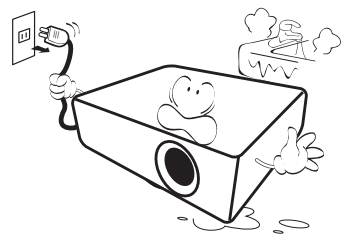

9. No mire directamente a la lente del proyector durante su funcionamiento. Puede ocasionarle daños en la vista.

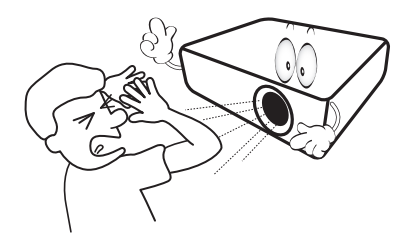

10. No utilice la lámpara del proyector una vez que haya superado el período de duración indicado. Si las lámparas se utilizan durante más tiempo del indicado, en circunstancias excepcionales podrían romperse.

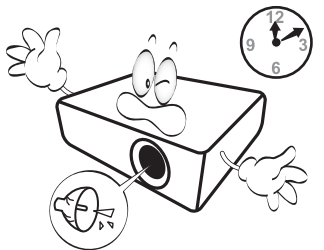

11. Durante el funcionamiento, la lámpara alcanza temperaturas extremadamente altas. Deje que el proyector se enfríe durante aproximadamente 45 minutos antes de retirar el conjunto de la lámpara para sustituirla.

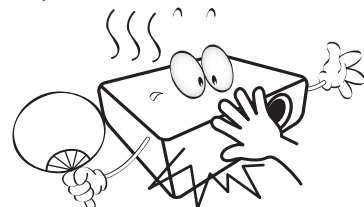

12. No retire el conjunto de la lámpara hasta que el proyector se haya enfriado y tras desenchufarlo del suministro eléctrico.

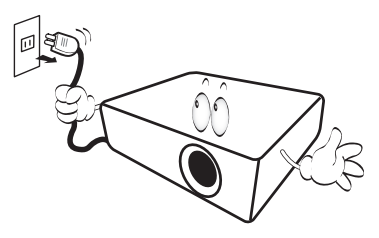

13. Este proyector puede mostrar imágenes invertidas cuando se procede a su montaje en el techo. Utilice únicamente el kit de montaje en el techo de BenQ para realizar esta instalación.

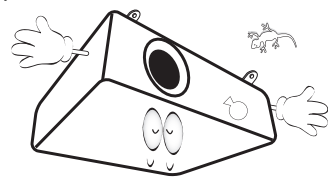

### Instalación del proyector en el techo

**Si va a montar el proyector en el techo, recomendamos que utilice el kit de montaje en el techo de BenQ de tal modo que se ajuste correctamente para garantizar la instalación segura del mismo.**

**Si utiliza un kit de montaje en el techo de una marca diferente a BenQ, existe el riesgo de que el proyector se caiga del techo debido a un montaje inadecuado por el uso de una guía o tornillos de longitud incorrectos.**

**Puede adquirir un kit de montaje en el techo de BenQ en el mismo sitio donde adquirió el proyector BenQ. BenQ recomienda que adquiera un cable de seguridad compatible con el cierre Kensington y lo conecte de forma segura a la ranura de cierre Kensington del proyector y a la base de la abrazadera de montaje en el techo. La función de este cable es secundaria, pero sujetará el proyector si el ajuste a la abrazadera de montaje en el techo se afloja.**

14. No intente desmontar este proyector. En su interior hay piezas de alto voltaje que pueden causar la muerte si las toca mientras están en funcionamiento. La única pieza que puede reparar el usuario es la lámpara. Consulte la página [49.](#page-48-0)

No manipule ni retire el resto de cubiertas bajo ningún concepto. Para cualquier operación de mantenimiento o reparación, diríjase a personal cualificado.

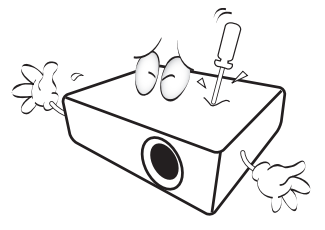

- **Por favor, guarde el embalaje original por si en un futuro tuviese que realizar algún envío. Si necesita empaquetar el proyector después de haberlo utilizado, ajuste la lente del proyector en la posición adecuada, coloque material de amortiguación en torno a ésta y proceda a su ajuste a fin de evitar posibles daños durante el transporte.**
- 15. Cuando crea que necesita realizar servicios de mantenimiento o reparación, lleve el proyector únicamente a un técnico correctamente cualificado.

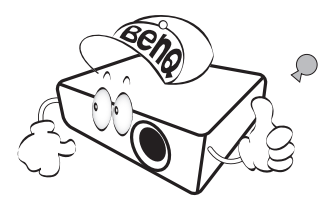

### Condensación de humedad

Nunca utilice el proyector inmediatamente después de haberlo cambiado de un ambiente frío a uno cálido. Cuando el proyector se expone a un cambio de temperatura de este tipo, la humedad se puede condensar en piezas internas cruciales. Para prevenir que el proyector se pueda dañar, no lo utilice durante al menos 2 horas tras efectuarse un cambio brusco en la temperatura ambiente.

### Evite los líquidos volátiles

No utilice líquidos volátiles cerca del proyector, como insecticidas o ciertos productos de limpieza. No deje productos de plástico o goma en contacto con el proyector durante períodos prolongados. Éstos podrían dejar marcas en la superficie del producto. Si para la limpieza utiliza un paño tratado químicamente, asegúrese de seguir las instrucciones de seguridad para la limpieza del producto.

### Eliminación

Este producto contiene los siguientes materiales los cuales son perjudiciales para las personas y el entorno.

- Plomo, utilizado en el soldeo de las piezas.
- Mercurio, presente en la lámpara.

Para proceder a la eliminación del producto o de las lámparas ya usadas, contacte con las autoridades ambientales de su localidad e infórmese sobre la normativa aplicable.

# <span id="page-5-0"></span>Vista general

## <span id="page-5-1"></span>Características del proyector

#### **• Totalmente compatible con el disco duro**

El proyector es compatible con un televisor de definición estándar (SDTV) con formatos 480i, 576i, de definición mejorada (EDTV) con formatos 480p, 576p y de alta definición (HDTV) con formatos 720p, 1080i/p 60 Hz, con el formato 1080p que ofrece una imagen de reproducción real 1:1.

#### **• Imagen de alta calidad**

El proyector ofrece imágenes de excelente calidad debido a su gran resolución, al brillo óptimo del sistema de cine en casa, a la elevada relación de contraste, y a la reproducción en colores vivos y con una amplia gama de grises.

#### **• Mucho brillo**

El proyector dispone de brillo muy alto para lograr una calidad de imagen óptima en ambientes de poca luz, ofreciendo mejor rendimiento que los proyectores normales.

#### **• Reproducción en colores vivos**

Este proyector dispone de una rueda con 6 franjas de color para generar una profundidad de color realista y un rango inalcanzable con menos combinaciones de color.

#### **• Amplia escala de grises**

En un ambiente oscuro, el control automático gamma ofrece una excelente visualización de la escala de grises la cual revela detalles acerca de la sombra y de escenas nocturnas o en entornos oscuros.

#### **• OSD dual**

Dos tipos de menús OSD diseñados para diferentes escenarios de uso: el OSD **Básico** es intuitivo y sencillo, mientras que el OSD **Avanzado** ofrece una gama completa de ajustes avanzados.

#### **• Amplia variedad de entradas y formatos de vídeo**

El proyector admite una amplia variedad de entradas para la conexión a un equipo de vídeo y ordenador, incluyendo el ordenador personal (Mac y PC), fuente HDMI y disparador de salida para conectarse a una pantalla automática y a entornos con luz.

#### **• Control de calibración certificado por ISF**

Para alcanzar un rendimiento mayor, el proyector incorpora los ajustes para el modo ISF NIGHT e ISF DAY ambos incluidos en los menús OSD, lo cual requiere un servicio de calibración profesional por parte de instaladores autorizados por ISF.

#### **• Función 3D**

Disfrute de películas 3D, así como vídeos o eventos deportivos desde una dimensión más realista donde se profundiza en las imágenes a través de HDMI.

#### **• Altavoces de habitación incorporados con mejorador de audio**

Altavoces incorporados que proporcionan sonido mono mezclado al conectar una entrada de audio.

#### **• SmartEco**

Tecnología SmartEco™ permite un ahorro del consumo de la lámpara de hasta el 70%, dependiendo del nivel de brillo del contenido cuando se selecciona el modo **SmartEco**.

## <span id="page-6-0"></span>Contenido del paquete

Saque con cuidado el contenido y compruebe que tiene todos los artículos indicados a continuación. Dependiendo del lugar donde lo haya adquirido, puede que algunos de los elementos no estén disponibles. Por favor, compruébelo según el lugar donde lo adquirió.

### <span id="page-6-1"></span>Accesorios estándar

**Alguno de los accesorios puede variar de una región a otra.** 

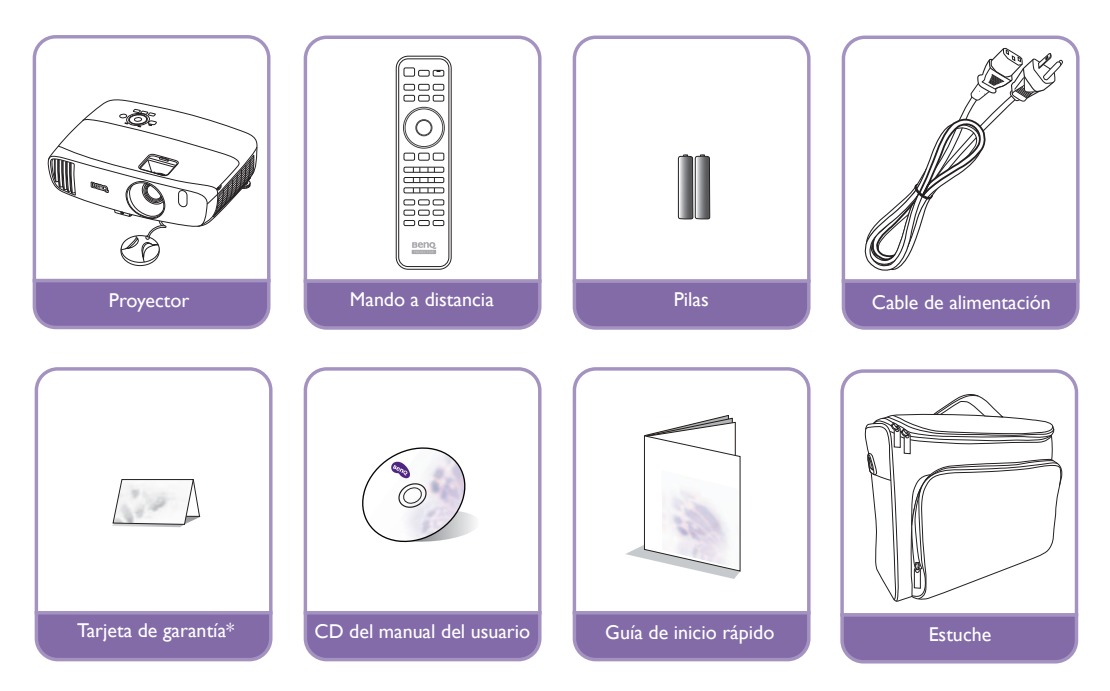

**\*La tarjeta de garantía sólo se facilita en algunas regiones concretas. Por favor, póngase en contacto con su proveedor para obtener más información al respecto.**

## <span id="page-6-2"></span>Accesorios opcionales

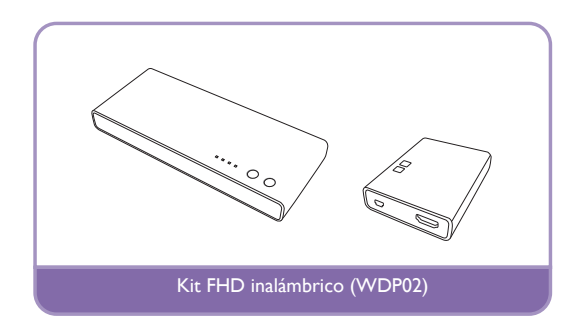

## <span id="page-7-0"></span>Vista exterior del proyector

Vista de parte frontal y superior **1. Panel de control (Consulte [Panel de](#page-8-1)** 

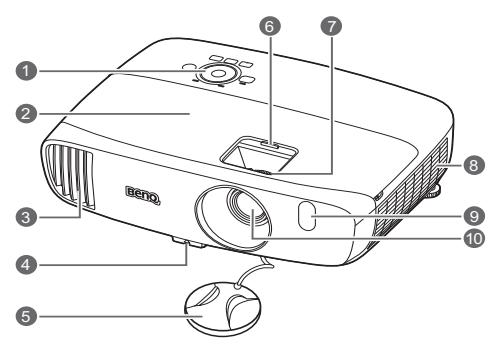

#### Vista lateral inferior y trasera

Consulte [Conexión a equipos de vídeo](#page-13-1) para más detalles.

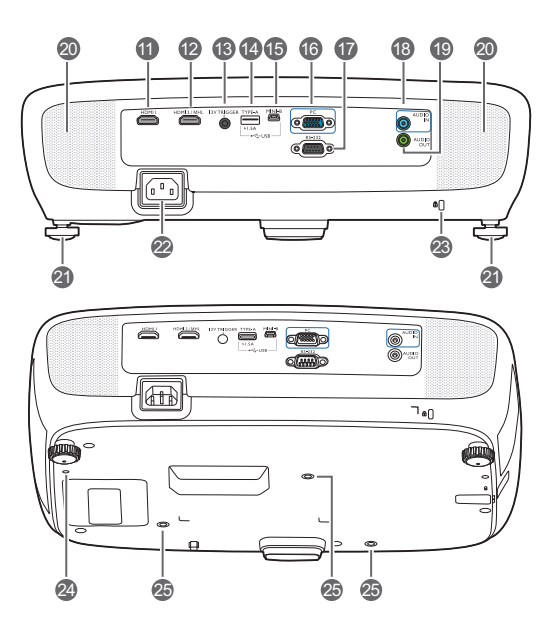

- **[control](#page-8-1) para más detalles).**
- **2. Cubierta de la lámpara**
- **3. Rejilla de ventilación (salida de aire caliente)**
- **4. Botón de extracción rápida**
- **5. Tapa de la lente**
- <span id="page-7-2"></span>**6. Cubierta del compartimento de la lente**
- **7. Anillos de enfoque y zoom**
- **8. Rejilla de ventilación (entrada de aire frío)**
- **9. Sensor frontal de infrarrojos (IR)**
- **10.Lente de proyección**
- **11.Puerto de entrada HDMI**
- **12.Puerto de modo dual MHL/HDMI** Se conecta a dispositivos MHL o HDMI y carga el dispositivo conectado compatible con MHL siempre que se suministre corriente al proyector.
- **13.Terminal de salida 12 V de CC** Activa dispositivos externos como una pantalla eléctrica o un control de luz, etc.
- **14.Puerto USB Tipo-A** Utilizado para cargar la caja del receptor del kit FHD inalámbrico (accesorio opcional).
- **15.Puerto USB Mini-B** Empleado para el mantenimiento.
- **16.Clavija de entrada de señal RGB (PC)/ componente de vídeo (YPbPr/YCbCr)**
- **17.Puerto de control RS-232** Utilizado para conectarse a un PC o a un sistema de automatización/control de cine en casa.
- **18.Clavija de entrada de audio**
- **19.Clavija de salida de audio**
- **20.Rejillas del altavoz**
- **21.Base de ajuste posterior**
- **22.Entrada del cable de alimentación de CA**
- <span id="page-7-1"></span>**23.Ranura para el cierre Kensington**
- **24.Agujero de montaje del kit FHD inalámbrico (WDP02)**
- **25.Agujeros de acople al techo**

## <span id="page-8-0"></span>Controles y funciones

## <span id="page-8-1"></span>Panel de control

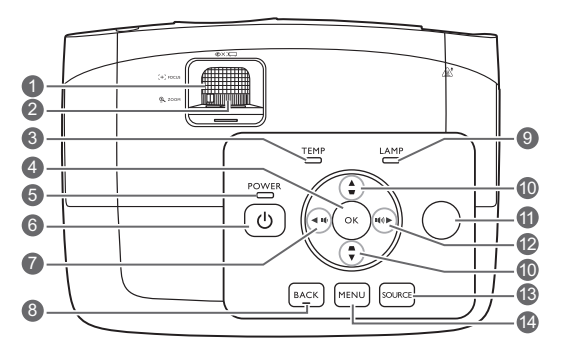

#### **1. Anillo de enfoque**

Ajusta el enfoque de la imagen proyectada.

#### **2. Anillo de zoom**

Ajusta el tamaño de la imagen.

**3. TEMP (Luz de advertencia de temperatura)**

Se ilumina en rojo si la temperatura del proyector es demasiado alta.

#### **4. OK**

Confirma el elemento seleccionado en el menú de visualización en pantalla (OSD).

**5. POWER (Luz indicadora de encendido/ apagado)**

Se ilumina o parpadea cuando el proyector está en funcionamiento.

#### **6. ENCENDIDO**

Activa o desactiva el modo en espera del proyector.

#### <span id="page-8-2"></span>7.  $\blacktriangleleft$  Izquierda /  $\blacktriangleleft$

- Disminuye el volumen de audio del proyector.
- Cuando se muestra la ventana **Deformación trapez.**, se corrigen manualmente las imágenes distorsionadas resultantes de una proyección en ángulo.
- Cuando el menú de visualización en pantalla (OSD) está activado, las teclas n.[º7,](#page-8-2) n.º[10](#page-8-3) y n.[º12](#page-8-4) se utilizan como flechas de dirección para seleccionar los elementos de menú deseados y realizar los ajustes.

#### **8. BACK**

Vuelve al menú OSD anterior, sale y guarda la configuración del menú.

#### **9. LAMP (Luz indicadora de la lámpara)**

Indica el estado de la lámpara. Se ilumina o parpadea cuando se produce algún problema en la lámpara.

<span id="page-8-3"></span>**10.Deformación trapez./teclas de dirección**   $({\bf A} \mid {\bf w}, {\bf w} \mid {\bf v})$ 

Le permiten corregir manualmente las imágenes distorsionadas a causa del ángulo de proyección.

Cuando el menú de visualización en pantalla (OSD) está activado, las teclas n.[º7](#page-8-2), n.[º10](#page-8-3) y n.[º12](#page-8-4) se utilizan como flechas de dirección para seleccionar los elementos de menú deseados y realizar los ajustes.

**11.Sensor superior de infrarrojos del mando a distancia**

#### <span id="page-8-4"></span>12. **Derecha /**  $\left| \psi \right|$

- Aumenta el volumen de audio del proyector.
- Cuando se muestra la ventana **Deformación trapez.**, se corrigen manualmente las imágenes distorsionadas resultantes de una proyección en ángulo.
- Cuando el menú de visualización en pantalla (OSD) está activado, las teclas n.º[7,](#page-8-2) n.º[10](#page-8-3) y n.º[12](#page-8-4) se utilizan como flechas de dirección para seleccionar los elementos de menú deseados y realizar los ajustes.

#### **13.SOURCE**

Muestra la barra de selección de fuente.

#### **14.MENU**

- Accede al menú de visualización en pantalla (OSD).
- Sale y guarda la configuración del menú.

### <span id="page-9-0"></span>Mando a distancia

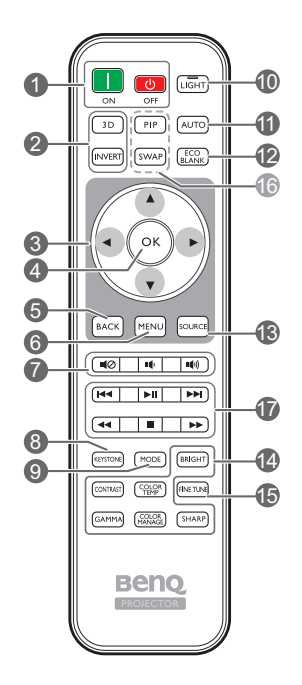

#### **1.** ON, OCFF

Alterna entre los modos de encendido y apagado del proyector.

#### **2. 3D, INVERT**

Inicia el menú **3D** y alterna entre activar y desactivar la función de inversión.

#### **3. Teclas de dirección ( Izquierda,**  ▶ Derecha, *A* Arriba, **▼** Abajo)

Cuando el menú de visualización en pantalla (OSD) está activado, estas teclas se utilizan como flechas de dirección para seleccionar los elementos de menú deseados y realizar los ajustes.

#### **4. OK**

Confirma el elemento del menú OSD seleccionado.

#### **5. BACK**

Vuelve al menú OSD anterior, sale y guarda la configuración del menú.

#### **6. MENU**

- Accede al menú de visualización en pantalla (OSD).
- Sale y guarda la configuración del menú.

#### **7. Teclas de volumen**

- : Activa y desactiva el sonido del proyector.
- : Disminuye el volumen de audio del proyector.
- : Aumenta el volumen de audio del proyector.

#### **8. KEYSTONE**

#### Inicia la ventana **Deformación trapez.**

Utiliza  $\triangle$  o  $\nabla$  para corregir manualmente las imágenes distorsionadas resultantes de una proyección en ángulo.

#### **9. MODE**

Selecciona un modo imagen disponible.

#### **10.LIGHT**

La luz de fondo LED se enciende y permanece encendida durante aproximadamente 10 segundos al pulsar cualquier tecla en el mando a distancia. Al volver a pulsar cualquier otra tecla en 10 segundos, se apaga la luz de fondo LED.

#### **11.AUTO**

Determina automáticamente frecuencias de imagen idóneas para la imagen que se está mostrando.

#### **12.ECO BLANK**

Permite poner en blanco la imagen en pantalla.

#### **13.SOURCE**

Muestra la barra de selección de fuente.

**14.Teclas de ajuste de la calidad de imagen** Estas teclas de función realizan las mismas tareas que se especifican en el menú OSD.

#### **15.FINE TUNE**

Muestra la ventana **Ajuste preciso de temperatura de color**. Consulte [Gestión de](#page-35-0)  [color](#page-35-0) para más detalles.

## **16.Teclas no disponibles**

Estas teclas no están disponibles: **PIP** y **SWAP**.

#### <span id="page-9-1"></span>**17.Teclas de control de dispositivo compatibles con HDMI CEC.**

**( Hacia atrás, Reproducir, Hacia**  delante, « Rebobinar, **■** Detener, **Avanzar rápidamente)**

Retrocede al archivo anterior/Reproduce/Avanza al siguiente archivo/Rebobina/Se detiene/Avanza rápidamente durante la reproducción de medios. Disponible sólo al controlar sus dispositivos compatibles con HDMI CEC.

**La tecla >II** no pausa el vídeo.

### Instalar/sustituir las pilas del mando a distancia

- 1. Pulse y deslice para abrir la tapa de las pilas, como se indica.
- 2. Retire las pilas usadas (si procede) e instale dos pilas de tipo AAA. Asegúrese de que los extremos positivo y negativo se posicionan correctamente, como se indica.
- 3. Deslice la tapa de las pilas de nuevo a su posición, hasta que escuche un clic.

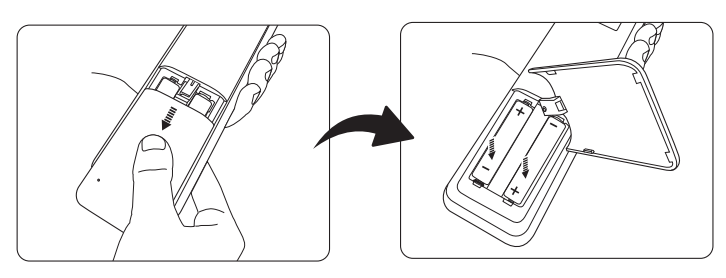

- **No deje el mando a distancia ni las pilas en un lugar con mucha humedad o con una temperatura muy elevada, como la cocina, el baño, una sauna, una terraza o un vehículo cerrado.**
	- **Sustitúyalas por pilas de un tipo idéntico o equivalente al recomendado por el fabricante.**
	- **Siga las instrucciones del fabricante y la normativa medioambiental de su país para desechar las pilas usadas.**
	- **Nunca arroje las pilas al fuego. Puede existir riesgo de explosión.**
	- **Si las pilas están gastadas o si no va a utilizar el mando a distancia durante un largo período de tiempo, extraiga las pilas para evitar daños por fugas.**

### Alcance del mando a distancia

El mando a distancia debe mantenerse en un ángulo de 30 grados perpendicular a los sensores de infrarrojos del proyector para que funcione correctamente. La distancia entre el mando a distancia y los sensores debe ser inferior a 8 metros (aprox. 26 pies).

Asegúrese de que no hay obstáculos entre el mando a distancia y el sensor (o sensores) IR del proyector.

**• Control del proyector desde la parte delantera • Control del proyector desde la parte superior**

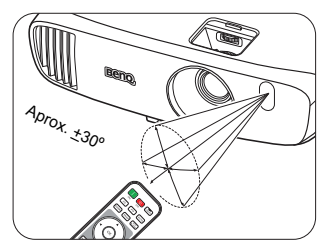

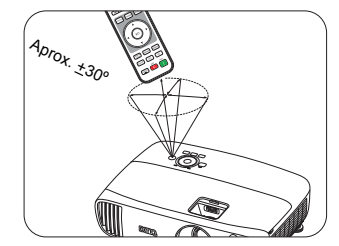

# <span id="page-11-0"></span>Instalación

## <span id="page-11-1"></span>Elección de una ubicación

Antes de elegir un lugar para la instalación del proyector, tenga en cuenta los siguientes factores:

- Tamaño y posición de la pantalla
- Ubicación de la toma eléctrica
- Ubicación y distancia entre el proyector y el resto de su equipo

Puede instalar su proyector de las siguientes maneras.

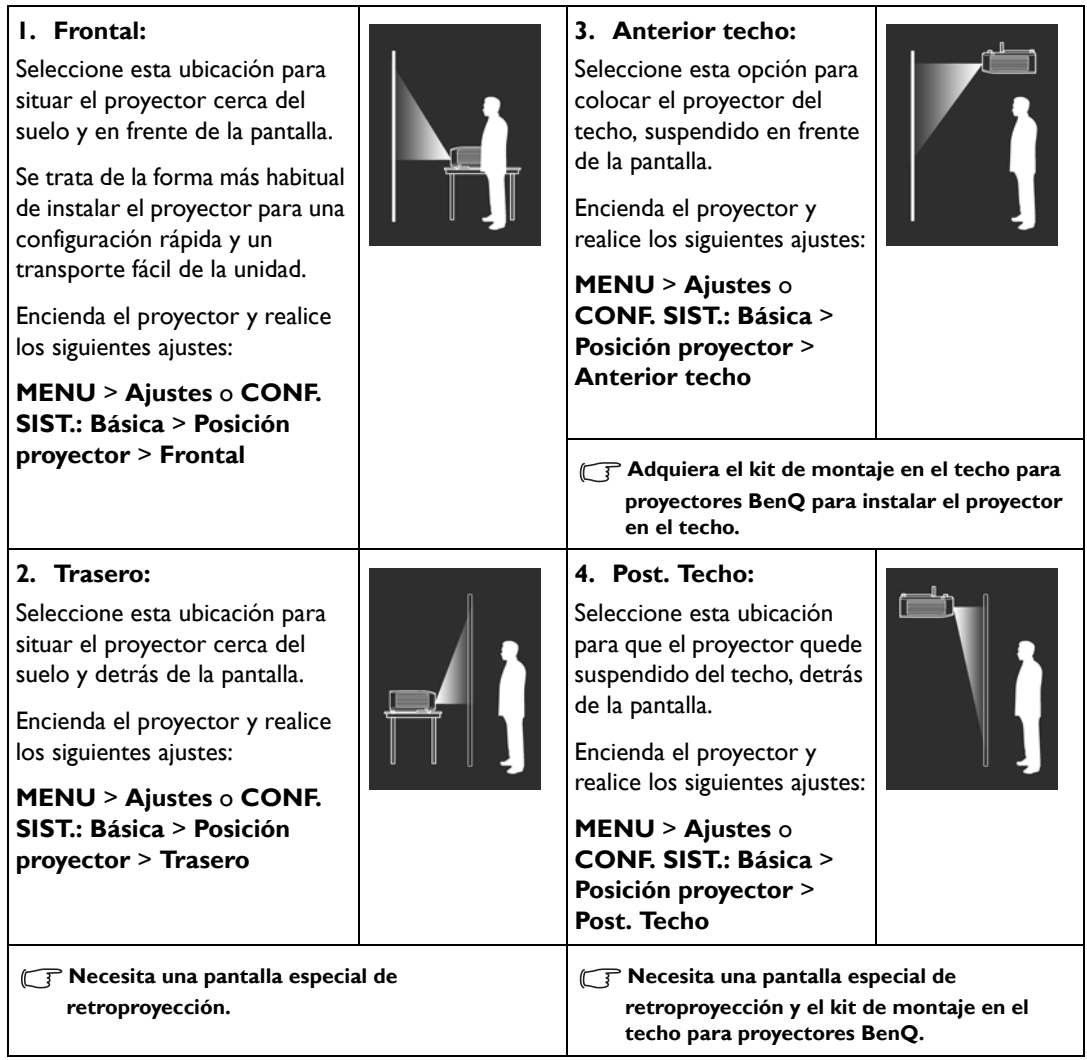

## <span id="page-12-0"></span>Obtención del tamaño de imagen proyectada preferido

El tamaño de la imagen proyectada vendrá determinado por la distancia desde la lente del proyector hasta la pantalla, la configuración del zoom y el formato de vídeo.

## <span id="page-12-1"></span>Dimensiones de proyección

Utilice la ilustración y la siguiente tabla para poder determinar la distancia de proyección.

16:9 Pantalla en diagonal

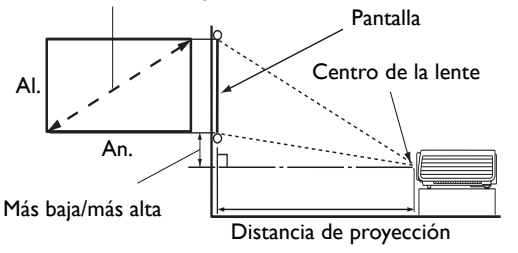

**• La relación de aspecto de la pantalla es de 16:9 y la imagen proyectada tiene una relación de aspecto de 16:9**

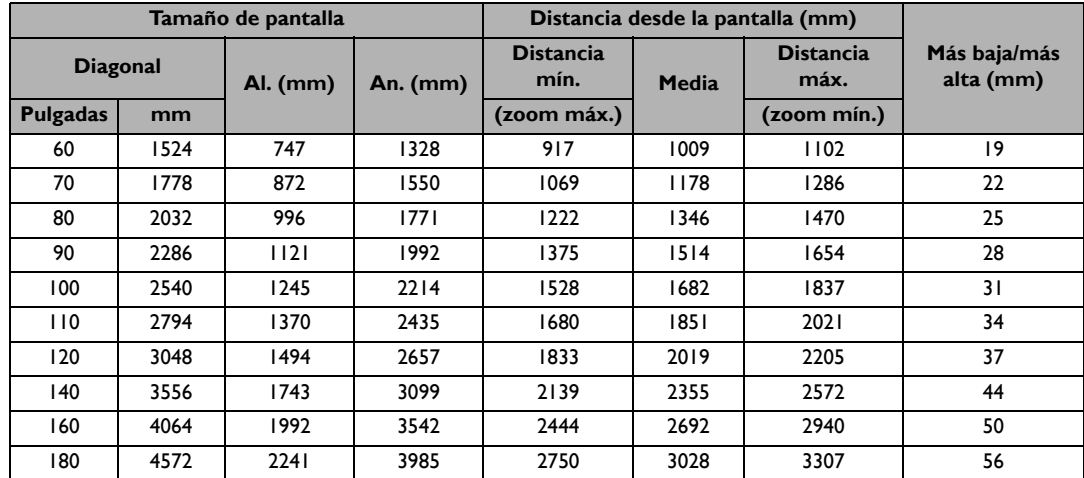

**Todas las medidas son aproximadas y pueden variar respecto a los tamaños reales. Si desea una instalación permanente del proyector, le recomendamos que utilice el proyector real para probar físicamente el tamaño y la distancia de proyección así como las características ópticas del proyector antes de la instalación. Esto ayudará a determinar la posición de montaje exacta que mejor se ajuste a su instalación.**

# <span id="page-13-0"></span>Conexión

Cuando conecte una fuente de señal al proyector, asegúrese de:

- 1. Apagar todo el equipo antes de realizar cualquier conexión.
- 2. Utilice los cables de señal correctos para cada fuente.
- 3. Asegúrese de insertar los cables firmemente.

**•** En las conexiones ilustradas a continuación, algunos de los cables no se incluyen con el proyector **(consulte [Contenido del paquete](#page-6-0)). Se pueden adquirir en tiendas de electrónica.**

## <span id="page-13-1"></span>Conexión a equipos de vídeo

Sólo necesita conectar el proyector a un dispositivo de fuente de vídeo utilizando uno de los métodos de conexión. Cada fuente de vídeo ofrece una calidad de imagen diferente. El método elegido depende en gran medida de la disponibilidad de terminales coincidentes en el proyector y el dispositivo de la fuente de vídeo, según se describe a continuación:

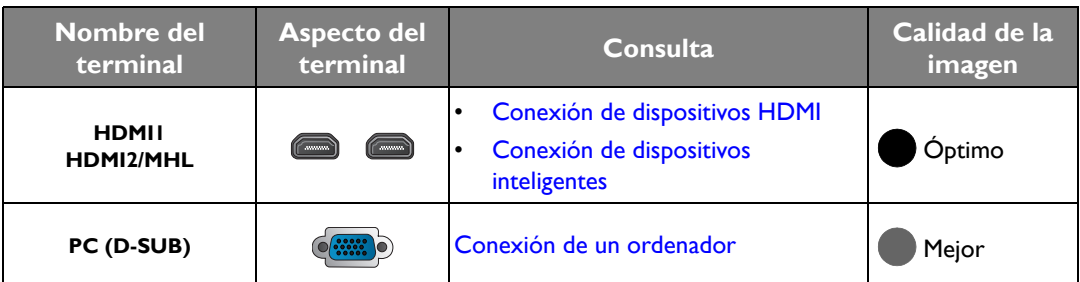

**En las conexiones ilustradas a continuación, algunos de los cables no se incluyen con el proyector (consulte**) **[Contenido del paquete](#page-6-0)). Se pueden adquirir en tiendas de electrónica.**

## <span id="page-13-2"></span>Conexión de dispositivos HDMI

HDMI (Interfaz multimedia de alta definición) admite la transmisión de datos de vídeo no comprimidos entre dispositivos compatibles como sintonizadores de DTV, reproductores de DVD, reproductores de Blu-ray, y se muestra a través de un único cable. Deberá utilizar un cable HDMI al realizar una conexión entre el proyector y los dispositivos HDMI.

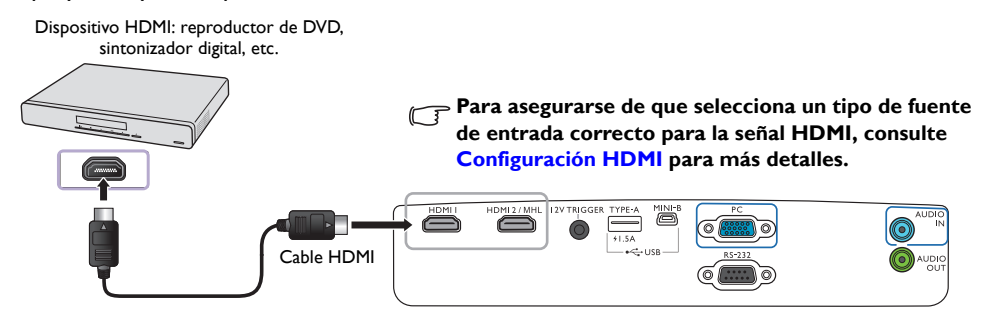

## <span id="page-13-3"></span>Conexión de dispositivos inteligentes

El proyector puede mostrar el contenido directamente desde un dispositivo inteligente compatible con MHL. El uso de un cable USB HDMI a Micro o de un adaptador USB HDMI a Micro le permite conectar sus dispositivos inteligentes al proyector para disfrutar de su contenido en la gran pantalla.

**Algunos dispositivos inteligentes puede que no sean compatibles con el cable que utiliza. Consulte al fabricante de su dispositivo inteligente para información más detallada.**

#### **• Uso de un cable USB HDMI a Micro**

- 1. Conecte un extremo del cable USB HDMI a Micro al conector de entrada HDMI en el proyector.
- 2. Conecte el otro extremo del cable USB HDMI a Micro a la toma de salida USB Micro en su dispositivo inteligente.

#### **• Uso de un adaptador USB HDMI a Micro y un cable HDMI**

- 1. Conecte un extremo del cable HDMI a Micro al conector de entrada HDMI en el proyector.
- 2. Conecte el otro extremo del cable HDMI a la toma de entrada HDMI en el adaptador.
- 3. Conecte el otro extremo del adaptador a la toma de salida USB Micro en su dispositivo inteligente.

Después de las conexiones, cambie a la fuente de entrada **HDMI2/MHL**. Para alternar la señal de entrada, consulte [Selección de una fuente de entrada](#page-20-0) para más información.

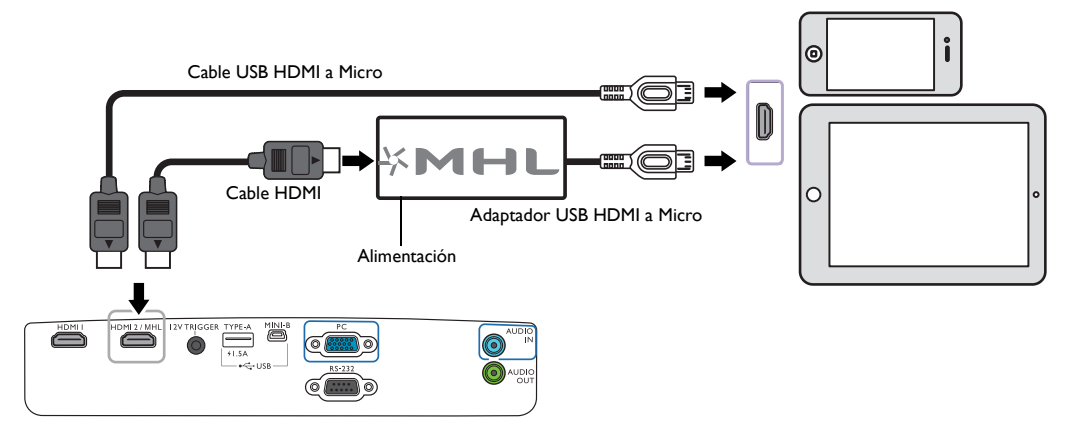

## <span id="page-14-0"></span>Conexión de un ordenador

Conecte el proyector a un ordenador con un cable VGA.

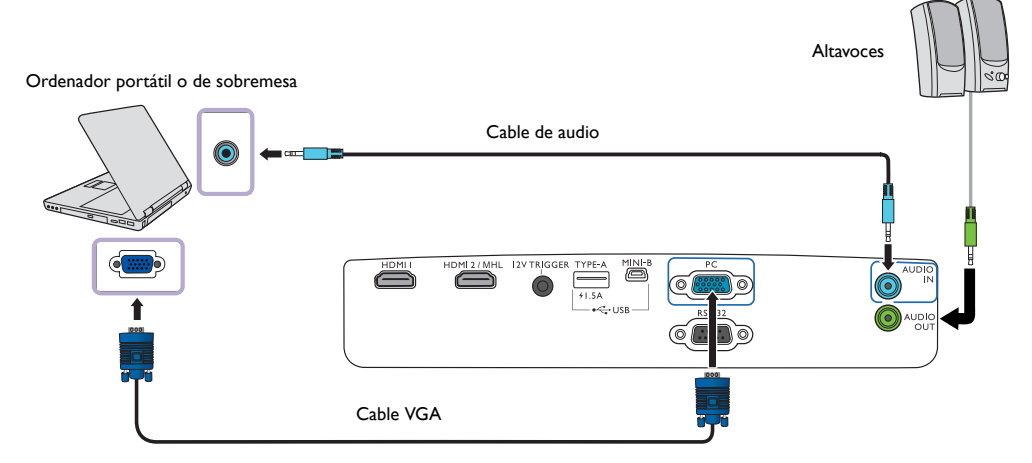

**Muchos ordenadores portátiles no activan sus puertos de vídeo externos cuando se conectan a un proyector. Se suele utilizar una combinación de teclas, por ejemplo: Fn + F3 o la tecla CRT/LCD para activar o desactivar la unidad externa. Busque la tecla de función CRT/LCD o una tecla de función con un símbolo de monitor en el ordenador portátil. Pulse simultáneamente Fn y la tecla de función. Consulte la documentación de su portátil para conocer la combinación de teclas de que dispone.**

# <span id="page-15-0"></span>Funcionamiento

## <span id="page-15-1"></span>Encendido del proyector

1. Conecte el cable de alimentación al proyector y a una toma de corriente. Encienda el interruptor de la toma de corriente (donde corresponda). Compruebe que **POWER (Luz indicadora de encendido/apagado)** en el proyector se ilumina en naranja tras conectar la unidad.

**Utilice el cable de alimentación suministrado para evitar situaciones peligrosas como una descarga eléctrica o un incendio.**

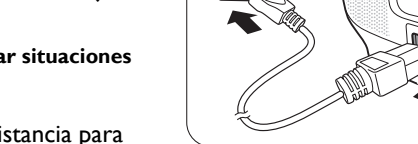

æ,

2. Pulse  $\bigcup$  en el proyector o  $\blacksquare$  en el mando a distancia para poner en marcha el proyector. En cuanto se encienda la lámpara,

oirá un "**Tono de encendido**". **POWER (Luz indicadora de encendido/apagado)** parpadeará en verde y una vez encendido el proyector, permanecerá iluminada en ese mismo color. El ventilador se pondrá en funcionamiento y mientras calienta la unidad, la imagen de inicio se

mostrará en la pantalla. Durante el calentamiento, el proyector no responderá a ningún otro comando.

**Para más detalles sobre cómo desactivar el tono, consulte [Encender/apagar tono.](#page-36-1)**

- 3. Si ésta es la primera vez que enciende el proyector, el asistente de configuración aparecerá para guiarle en la configuración del proyector. Si ya ha hecho esto, omita este paso y prosiga con el paso 5.
	- Utilice las teclas de dirección ( **/ //** ) del proyector o del mando a distancia para moverse por los elementos del menú.
	- Utilice **OK** para confirmar el elemento del menú seleccionado.
- **Las siguientes capturas de pantalla del Asistente de configuración sirven sólo para fines de referencia y pueden diferir del diseño real.**

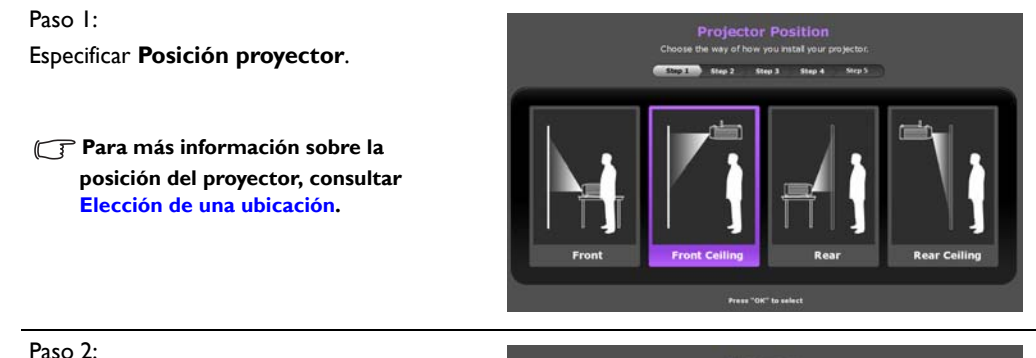

Especificar **Idioma** del OSD.

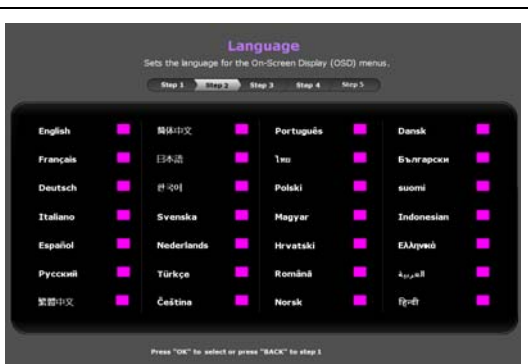

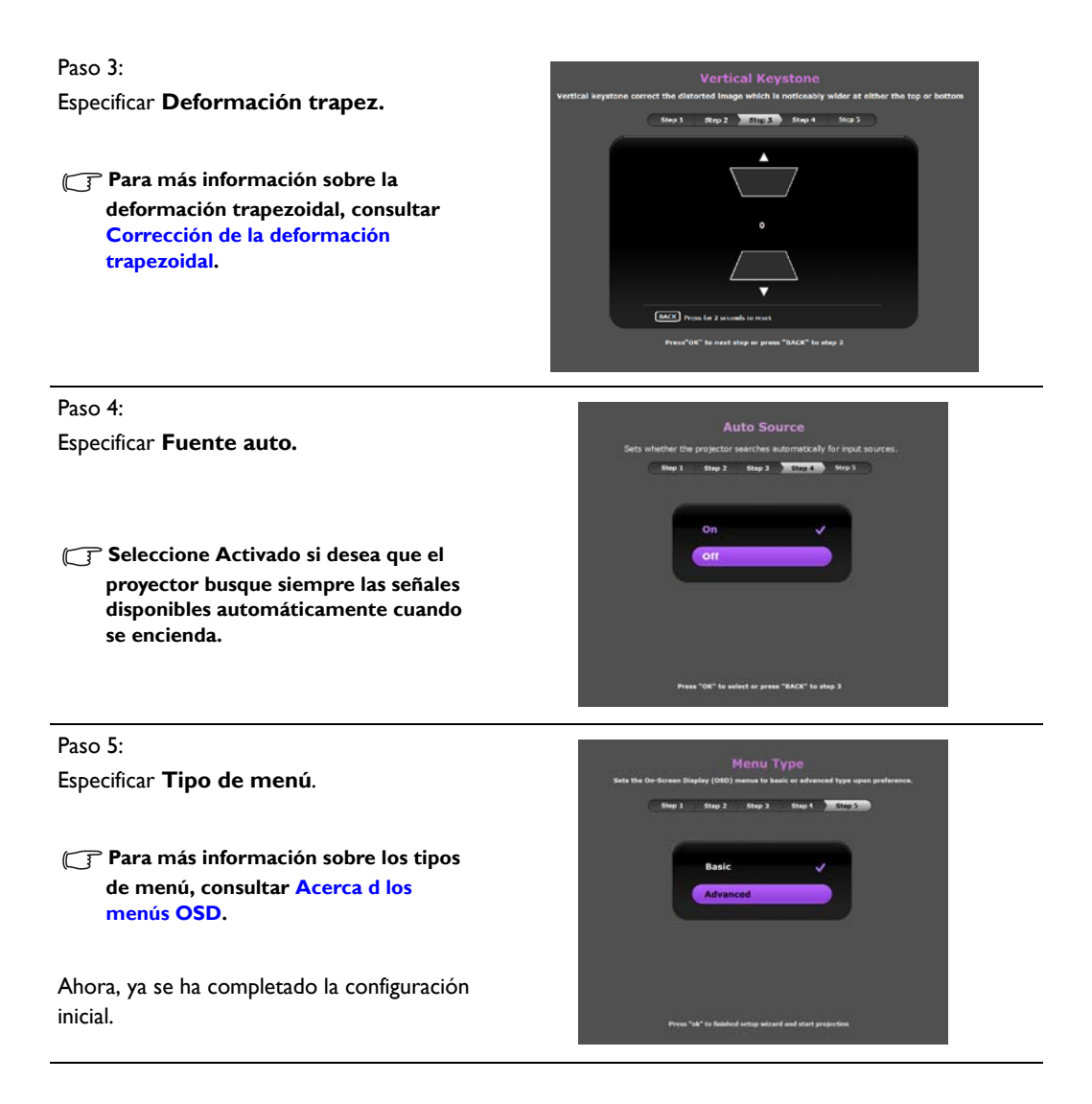

- 4. Si se le ha pedido que introduzca la contraseña, utilice las teclas de dirección del proyector o mando a distancia para introducir una contraseña de seis dígitos. Consulte [Uso de la función de contraseña](#page-17-3) para más detalles.
- 5. Encienda el equipo conectado.
- 6. El proyector comenzará a buscar señales de entrada disponibles. La señal de entrada actual que se está explorando actualmente se muestra en la pantalla. Si el proyector no detecta una señal válida, aparecerá el mensaje "**No hay señal**". Puede pulsar **SOURCE** en el proyector o en el mando a distancia para seleccionar la señal de entrada que desee.
- 7. Si la frecuencia horizontal de la fuente de entrada excede el intervalo admitido por el proyector, el mensaje "**No hay señal**" aparecerá en la pantalla. El mensaje permanecerá en la pantalla hasta que cambie la frecuencia horizontal de la fuente de entrada a una fuente adecuada.

## <span id="page-17-0"></span>Apagado del proyector

- 1. Pulse  $(1)$  en el provector o  $(0)$  en el mando a distancia. El provector mostrará un mensaje de confirmación de apagado.
- 2. Pulse (<sup>1</sup>) o **U** por segunda vez. **POWER (Luz indicadora de encendido/apagado)** parpadeará en naranja y el ventilador funcionará durante casi dos minutos para enfriar la lámpara. El proyector no responderá a ningún comando durante el proceso de enfriamiento.
- 3. Cuando finalice el proceso de enfriamiento, se escuchará un "**Tono de apagado**" y **POWER (Luz indicadora de encendido/apagado)** se mostrará en color naranja fijo.

Ġ 72

**Para más detalles sobre cómo desactivar el tono, consulte [Encender/](#page-36-1) [apagar tono.](#page-36-1)**

> Si no va a utilizar el proyector durante un período de tiempo prolongado, desconecte el cable de alimentación del enchufe.

**Evite encender el proyector inmediatamente después de apagarlo ya que el calor excesivo puede acortar la duración de la lámpara. La duración real de la lámpara puede variar según las condiciones ambientales y el uso.**

## <span id="page-17-1"></span>Protección del proyector

## <span id="page-17-2"></span>Uso de un cierre de seguridad para el cable

El proyector debe instalarse en un lugar seguro para evitar su robo. En caso contrario, compre un sistema de bloqueo como el cierre Kensington, para garantizar la seguridad del proyector. En el proyector encontrará una ranura para el cierre Kensington. Consulte el elemento [23](#page-7-1) en la página [8](#page-7-0) para más detalles.

Un cierre de seguridad para el cable Kensington normalmente está compuesto por varias llaves y el candado. Consulte la documentación del cierre para aprender a utilizarlo.

## <span id="page-17-3"></span>Uso de la función de contraseña

Por razones de seguridad y para evitar el uso no autorizado, debe configurar la seguridad con contraseña a través del menú de visualización en pantalla (OSD). Una vez establecida la contraseña y habilitada esta función, el proyector estará protegido mediante contraseña. Los usuarios que no conozcan la contraseña correcta no podrán utilizar el proyector.

**Puede encontrarse con algún problema si activa la función de contraseña y después la olvida. Tome nota de su contraseña y guárdela en un lugar seguro por si tuviese que recurrir a ella.**

### Configurar la contraseña

**Una vez establecida la contraseña y habilitado el bloqueo de inicio, el proyector no se podrá utilizar a menos que se introduzca la contraseña correcta cada vez que se inicie.**

Para ello, antes de nada, tiene que acceder al menú OSD **Avanzado** (consulte la página [26](#page-25-0) para más detalles).

- 1. Vaya a **CON. SIST.: Avanzada** > **Contraseña** para mostrar la ventana **Contraseña**.
- 2. Seleccione **Cambiar contraseña** y pulse **OK** para mostrar la ventana **INTRODUCIR NUEVA CONTRASEÑA**.

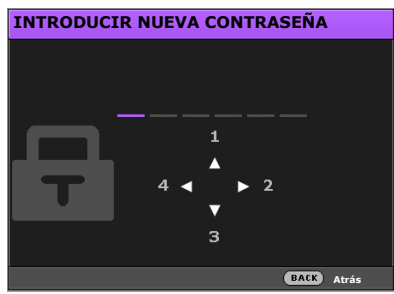

- 3. Como indica la ventana, las cuatro teclas de dirección  $(\triangle/\triangleright/\triangledown \blacktriangleleft)$  representan respectivamente 4 dígitos (1, 2, 3, 4). Utilice las teclas de dirección del proyector o mando a distancia para establecer una contraseña de seis dígitos. Los dígitos se muestran como \*\*\*\*\*\* al introducirlos.
- 4. Introduzca de nuevo la misma contraseña para su verificación y vuelva a la ventana **Contraseña**.
- 5. Seleccione **Activar Bloqueo** y utilice  $\blacktriangleleft/\blacktriangleright$  para establecer **Activado**.
- 6. Introduzca la contraseña actual para habilitar la función.
- 7. Pulse **BACK** para guardar los cambios y salir.

### Si olvida la contraseña

Si habilita la función de contraseña, deberá introducir la contraseña cada vez que encienda el proyector. Si alguna vez introduce una contraseña incorrecta, se mostrará un mensaje de error seguido de la ventana **INTRODUCIR CONTRASEÑA**.

- **En el menú OSD Avanzado En el menú OSD Básico**
- 

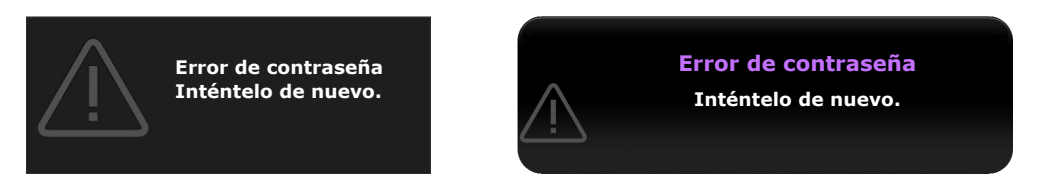

Puede volver a intentarlo introduciendo otra contraseña de seis dígitos, o si no la recuerda en absoluto, utilice el proceso de recuperación de contraseña. Consulte [Acceso al proceso de recuperación de](#page-19-0)  [contraseña](#page-19-0) para más detalles.

Si ha introducido una contraseña incorrecta 5 veces seguidas, el proyector se apagará automáticamente.

### <span id="page-19-0"></span>Acceso al proceso de recuperación de contraseña

- 1. Asegúrese de que la ventana **Contraseña** se muestra en la pantalla y después mantenga pulsado **AUTO** en el mando a distancia durante 3 segundos. El proyector mostrará un número codificado en la pantalla.
	- **Anote el código de recuperación y contacte con el centro de atención al cliente de BenQ. Código de recuperación: XXX XXX XXX XXX RECUPERAR CONTRASEÑA SACK** Sal
	- **En el menú OSD Avanzado En el menú OSD Básico**

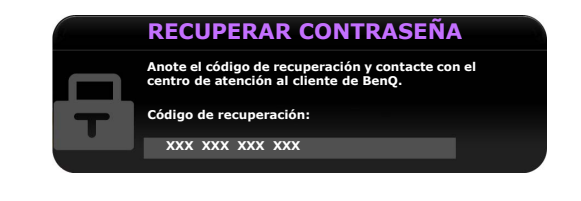

- 2. Anote el número y apague el proyector.
- 3. Póngase en contacto con el centro local de asistencia técnica de BenQ para que le ayuden a descodificar el número. Es posible que deba presentar el justificante de compra del proyector para verificar que es un usuario autorizado.
- **"XXX" mostrado en los mensajes anteriores indica los números que pueden variar según los diferentes modelos.**

#### Cambio de la contraseña

Para ello, antes de nada, tiene que acceder al menú OSD **Avanzado** (consulte la página [26](#page-25-0) para más detalles).

- 1. Vaya a **CON. SIST.: Avanzada** > **Contraseña** para mostrar la ventana **Contraseña**.
- 2. Seleccione **Cambiar contraseña** y pulse **OK** para mostrar la ventana **INTRODUCIR CONTRASEÑA ACTUAL**.

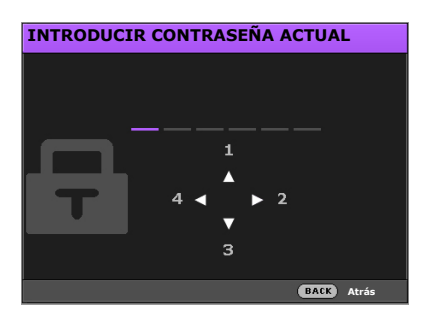

- 3. Utilice las teclas de dirección del proyector o mando a distancia para introducir la contraseña antigua.
	- Si la contraseña es correcta, aparecerá la ventana **INTRODUCIR NUEVA CONTRASEÑA**.
	- Si la contraseña es incorrecta, se mostrará el mensaje de error de contraseña y aparecerá la ventana **INTRODUCIR CONTRASEÑA ACTUAL** para que vuelva a intentarlo. Puede intentarlo con otra contraseña o bien pulsar **BACK** para cancelar el cambio.
- 4. Introduzca una nueva contraseña.
- 5. Introduzca de nuevo la misma contraseña para verificar.

**Tome nota de su contraseña y después, guárdela en un lugar seguro por si tuviese que recurrir a ella.**

- 6. Ha configurado correctamente una contraseña nueva. No se olvide de introducir la nueva contraseña la próxima vez que encienda el proyector.
- 7. Pulse **BACK** para guardar los cambios y salir.

### Desactivación de la función de contraseña

Para ello, antes de nada, tiene que acceder al menú OSD **Avanzado** (consulte la página [26](#page-25-0) para más detalles).

- 1. Vaya a **CON. SIST.: Avanzada** > **Contraseña** para mostrar la ventana **Contraseña**.
- 2. Seleccione **Activar Bloqueo** y utilice  $\blacktriangleleft$  para establecer **Desactivado.**
- 3. Introduzca la contraseña actual.
	- Si la contraseña es correcta, la ventana **Contraseña** indicará que **Activar Bloqueo** está **Desactivado**. No tendrá que introducir la contraseña la próxima vez que encienda el proyector.
	- Si la contraseña es incorrecta, se mostrará el mensaje de error de contraseña y a continuación aparecerá la ventana **INTRODUCIR CONTRASEÑA** para que vuelva a intentarlo. Puede intentarlo con otra contraseña o bien pulsar **BACK** para cancelar el cambio.
- 4. Pulse **BACK** para guardar los cambios y salir.

**Aunque esté desactivada la función de contraseña, deberá guardar la contraseña antigua por si alguna vez necesita volver a activar la función introduciendo la contraseña antigua.**

## <span id="page-20-0"></span>Selección de una fuente de entrada

El proyector se puede conectar a distintos equipos a la vez. Sin embargo, sólo muestra una pantalla completa en cada momento. Al encenderlo, el proyector busca automáticamente las señales disponibles.

Si quiere que el proyector siempre busque automáticamente las señales:

- En el menú OSD **Avanzado**, vaya al menú **CONF. SIST.: Básica** y habilite **Fuente auto.** (consulte ["Fuente auto." en la página 40\)](#page-39-1)
- En el menú OSD **Básico**, si no hay ninguna señal conectada al proyector, vaya a **Fuente auto.** y habilítela; si hay señales conectadas, vaya al menú **Ajustes**, y después habilite **Fuente auto.**  (consulte ["Fuente auto." en la página 29](#page-28-0) y [30\)](#page-29-1)

Para seleccionar la fuente de vídeo:

1. Pulse **SOURCE** en el proyector o en el mando a distancia para mostrar la barra de selección de fuente.

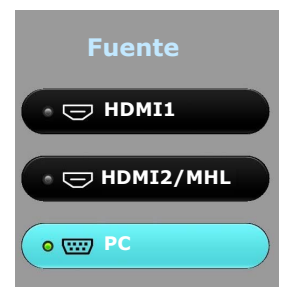

- 2. Pulse **/** hasta que haya seleccionado la señal deseada y pulse **OK**. Una vez detectada, se mostrará durante unos segundos la información de la fuente seleccionada en la pantalla. Si hay varios equipos conectados al proyector, repita los pasos 1-2 para buscar otra señal.
- **La resolución de visualización original de este proyector tiene una relación de aspecto 16:9. Para obtener mejores resultados de visualización de imágenes, debe seleccionar y utilizar una señal de entrada adecuada**

**para esta resolución. El proyector modificará el resto de resoluciones de acuerdo con la configuración del ajuste Relación de aspecto, lo que podría causar distorsión o pérdida de la claridad de la imagen. Consulte la [Relación de aspecto](#page-37-1) para obtener información detallada.**

## <span id="page-21-0"></span>Cambio de nombre de una fuente de entrada

Puede cambiar el nombre de la fuente de entrada actual en la barra de selección de fuente.

Para ello, antes de nada, tiene que acceder al menú OSD **Avanzado** (consulte la página [26](#page-25-0) para más detalles).

- 1. Pulse **MENU** y después, utilice  $\blacktriangleleft/\blacktriangleright$  para ir a **CONF. SIST.: Básica**.
- 2. Pulse para seleccionar **Renom. fuente** y pulse **OK** para mostrar la ventana **Renom. fuente**.
- 3. Pulse  $\triangle / \blacktriangledown / \blacktriangle / \blacktriangleright$  hasta seleccionar el caracter deseado.
- 4. Cuando termine, pulse **BACK** para guardar los cambios y salir.

## <span id="page-21-1"></span>Ajuste de la imagen proyectada

## <span id="page-21-2"></span>Ajuste del ángulo de proyección

El proyector está equipado con una base de ajuste de fácil extracción y dos bases de ajuste posterior. Todas ellas permiten cambiar la altura de la imagen así como el ángulo de proyección.

Para ajustar el ángulo de proyección:

- 1. Pulse el botón de extracción rápida y levante la parte delantera del proyector. Una vez que haya colocado la imagen donde desea, suelte el botón de extracción rápida para bloquear la base.
- 2. Enrosque o desenrosque las bases de ajuste posterior para ajustar el ángulo horizontal.

Para retraer las bases, sujete el proyector elevado mientras pulsa el botón de extracción rápida y, a continuación, baje el proyector lentamente. Enrosque la base de ajuste posterior en la dirección inversa.

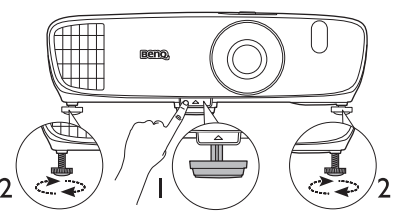

**No mire a la lente cuando la lámpara esté encendida. La intensidad de la luz de la lámpara le podría dañar la vista.**

**Tenga cuidado al pulsar el botón de extracción rápida, ya que se encuentra cerca de la rejilla de ventilación por la que sale aire caliente.**

**Si la pantalla y el proyector no están colocados perpendicularmente, la imagen se proyectará en vertical trapezoidal. Para solucionar este problema, consulte [Corrección de la deformación trapezoidal](#page-22-1) para más detalles.**

### <span id="page-21-3"></span>Ajuste automático de la imagen

En algunos casos, puede que desee optimizar la calidad de la imagen de la señal de PC. Para hacerlo, pulse **AUTO** en el mando a distancia. En 3 segundos, la función inteligente de ajuste automático incorporada volverá a ajustar los valores Frecuencia y Reloj para proporcionar la mejor calidad de imagen.

La información de la fuente de entrada se mostrará en una de las esquinas de la pantalla durante 3 segundos.

**Esta función sólo está disponible al seleccionar la señal de PC.** 

## <span id="page-22-0"></span>Ajuste del tamaño y claridad de la imagen

- **Para ajustar el tamaño de la imagen proyectada:**
	- i. Deslice para abrir la cubierta del compartimento de la lente (consultar el elemento [6](#page-7-2) en la página [8](#page-7-2)).
	- ii. Girar el anillo de zoom para acercar o alejar.
	- iii. Deslice para cerrar la cubierta del compartimento de la lente cuando complete los ajustes.
- **Para centrar la imagen:**
	- i. Deslice para abrir la cubierta del compartimento de la lente (consultar el elemento [6](#page-7-2) en la página [8](#page-7-2)).
	- ii. Gire el anillo de enfoque para lograr mayor precisión.
	- iii. Deslice para cerrar la cubierta del compartimento de la lente cuando complete los ajustes.

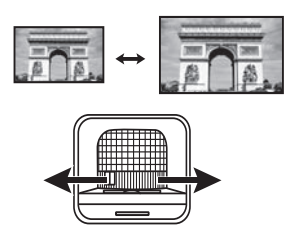

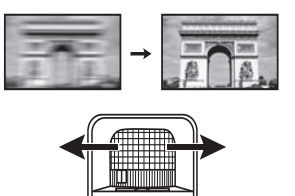

## <span id="page-22-1"></span>Corrección de la deformación trapezoidal

La deformación trapezoidal se refiere a una situación en la que la imagen proyectada es notablemente más ancha en la parte superior o en la parte inferior. Tiene lugar cuando el proyector no se encuentra en posición perpendicular a la pantalla.

Para corregirla, además de ajustar la altura del proyector, deberá corregir esto manualmente siguiendo UNO de estos pasos:

- Uso del mando a distancia Pulse **KEYSTONE** para mostrar la ventana **Deformación trapez.**
- Uso del proyector

Pulse  $\triangle/\blacksquare$  o  $\nabla/\blacksquare$  para mostrar la ventana **Deformación trapez.** 

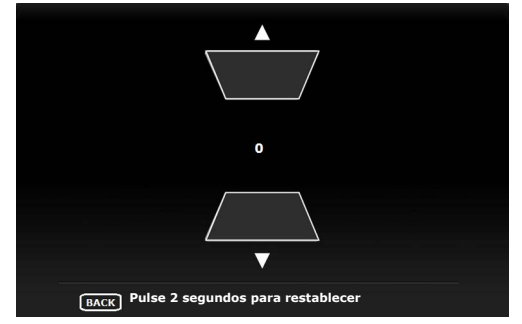

Las siguientes ilustraciones muestran cómo corregir la distorsión de la deformación trapezoidal:

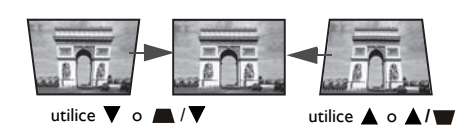

- Para corregir la deformación trapezoidal en la parte superior de la imagen, utilice  $\blacktriangledown$  o  $\blacktriangleright$  / $\blacktriangledown$ .
- Para corregir la deformación trapezoidal en la parte inferior de la imagen, utilice  $\triangle$  o  $\triangle$ / $\blacksquare$ .
- Para restablecer los valores de Deformación trapez., pulse **BACK** durante dos segundos.

Cuando termine, pulse **BACK** para guardar los cambios y salir.

# <span id="page-24-0"></span>Funciones del menú

## <span id="page-24-1"></span>Acerca d los menús OSD

Para poder realizar varios ajustes o configuraciones en el proyector y en la imagen proyectada, el proyector está provisto de 2 tipos de menús multilingües de visualización en pantalla (OSD):

- Menú OSD **Básico**: ofrece funciones de menú primarias. (Consulte [Uso del menú OSD Básico\)](#page-26-0).
- Menú OSD **Avanzado**: ofrece funciones de menú secundarias. (Consulte [Uso del menú OSD](#page-31-0)  [Avanzado](#page-31-0)).

Para acceder al menú OSD, pulse **MENU** en el proyector o mando a distancia.

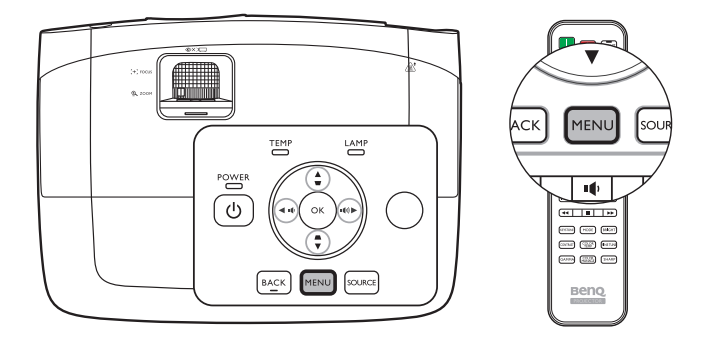

La primera vez que utilice el proyector (tras finalizar la configuración inicial), se mostrará una de las siguientes vistas del menú OSD **Básico**, dependiendo de si se conecta o no una señal de vídeo.

#### **• Con señal de entrada conectada**

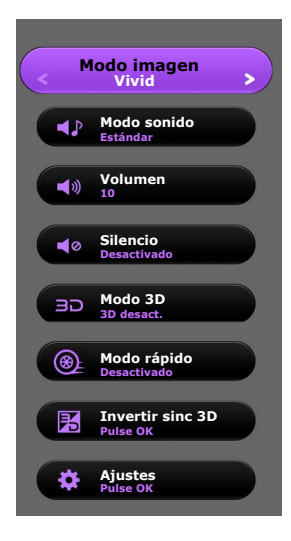

#### **• Sin señal de entrada conectada**

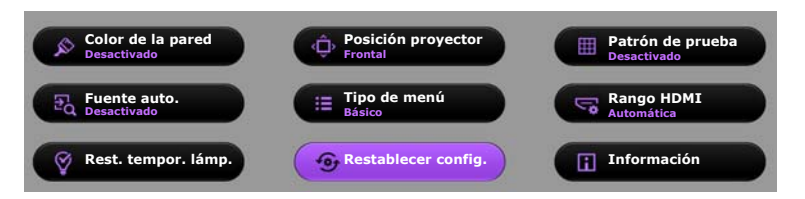

<span id="page-25-0"></span>Si intenta cambiar del menú OSD **Básico** al menú OSD **Avanzado**, siga las indicaciones facilitadas a continuación:

**Utilice las teclas de dirección ( / / / ) del proyector o mando a distancia para moverse por los elementos del menú, y utilice OK para confirmar el elemento del menú seleccionado.**

- <span id="page-25-1"></span>• Cuando haya alguna señal de vídeo conectada al proyector
	- i. Vaya al menú **Ajustes** > **Tipo de menú** y pulse **OK**.
	- ii. Utilice **A/▼** para seleccionar **Avanzado** y pulse **OK**.
	- iii. Pulse **BACK** de nuevo para acceder al menú OSD **Avanzado**.
- <span id="page-25-2"></span>• Cuando NO haya ninguna señal de vídeo conectada al proyector
	- i. Vaya al menú **Tipo de menú** y pulse **OK**.
	- ii. Utilice **A/▼** para seleccionar **Avanzado** y pulse **OK**.
	- iii. Pulse **BACK** de nuevo para acceder al menú OSD **Avanzado**.

La siguiente vez que encienda en proyector, puede acceder al menú OSD **Avanzado** pulsando **MENU**.

A continuación, se incluye un resumen del menú OSD **Avanzado**.

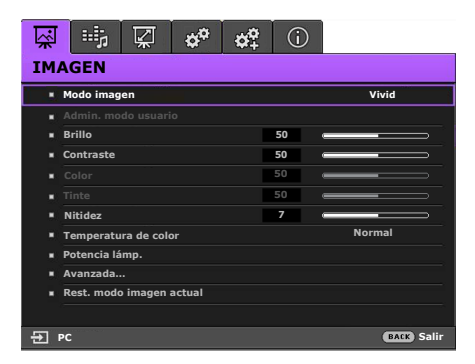

<span id="page-25-3"></span>Asimismo, cuando quiera cambiar del menú OSD **Avanzado** al menú OSD **Básico**, siga las instrucciones citadas a continuación:

- i. Vaya al menú **CONF. SIST.: Básica** > **Configuración menús** > **Tipo de menú** y pulse **OK**.
- ii. Utilice ◀/▶ para seleccionar **Básico** y acceder directamente al menú OSD **Básico**.

La siguiente vez que encienda en proyector, puede acceder al menú OSD **Básico** pulsando **MENU**.

## <span id="page-26-0"></span>Uso del menú OSD **Básico**

Dependiendo de si hay o no alguna señal de vídeo conectada al proyector, el menú OSD **Básico** ofrece diferentes funciones disponibles.

Consulte los siguientes enlaces para obtener más información.

- **[Menú OSD básico: con señales de entrada conectadas](#page-26-1)**
- **[Menú OSD básico: sin señales de entrada conectadas](#page-29-0)** (se dispone de menús limitados)

### <span id="page-26-1"></span>Menú OSD básico: con señales de entrada conectadas

El menú OSD **Básico** ofrece funciones de menú primarias. Los elementos del menú disponibles pueden variar dependiendo de las fuentes de vídeo conectadas o los ajustes especificados. Las opciones del menú que no estén disponibles se mostrarán en gris.

Para acceder al menú OSD, pulse **MENU** en el proyector o mando a distancia.

- Utilice las teclas de dirección (<//>  $\blacktriangle$ / $\blacktriangleright$ / $\blacktriangle$ / $\blacktriangleright$ ) del proyector o del mando a distancia para moverse por los elementos del menú.
- Utilice **OK** en el proyector o mando a distancia para confirmar el elemento del menú seleccionado.

**Para cambiar del menú OSD Básico al menú OSD Avanzado, consulte la página [26](#page-25-1).**

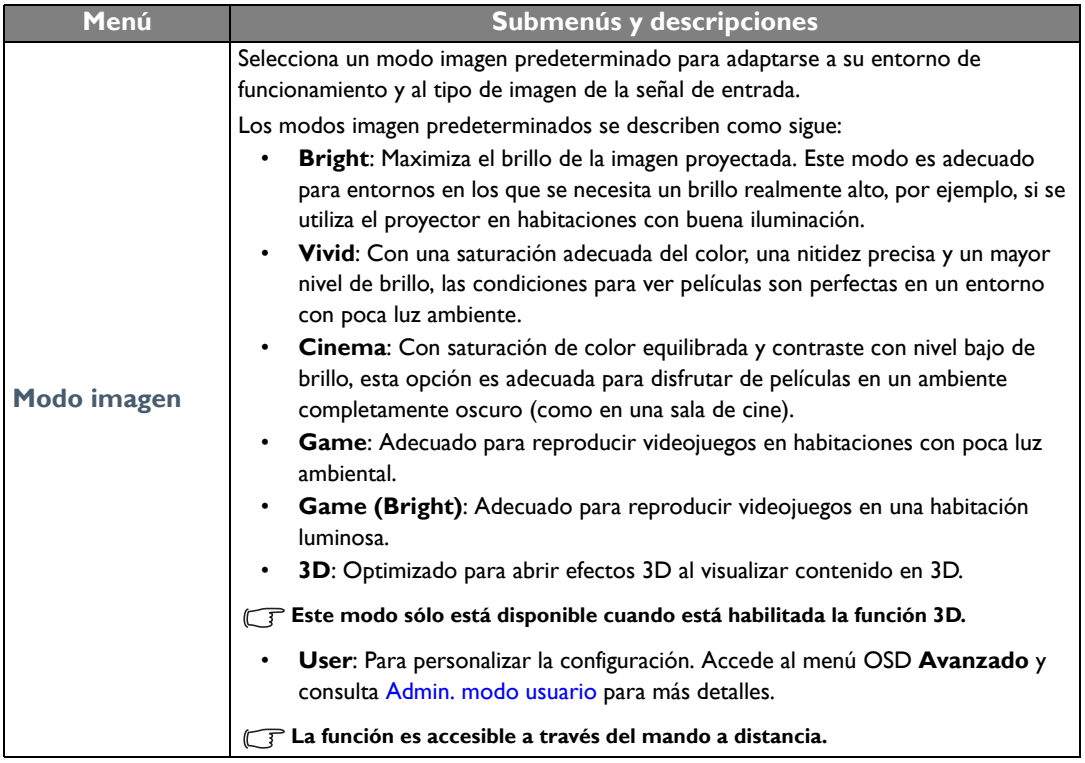

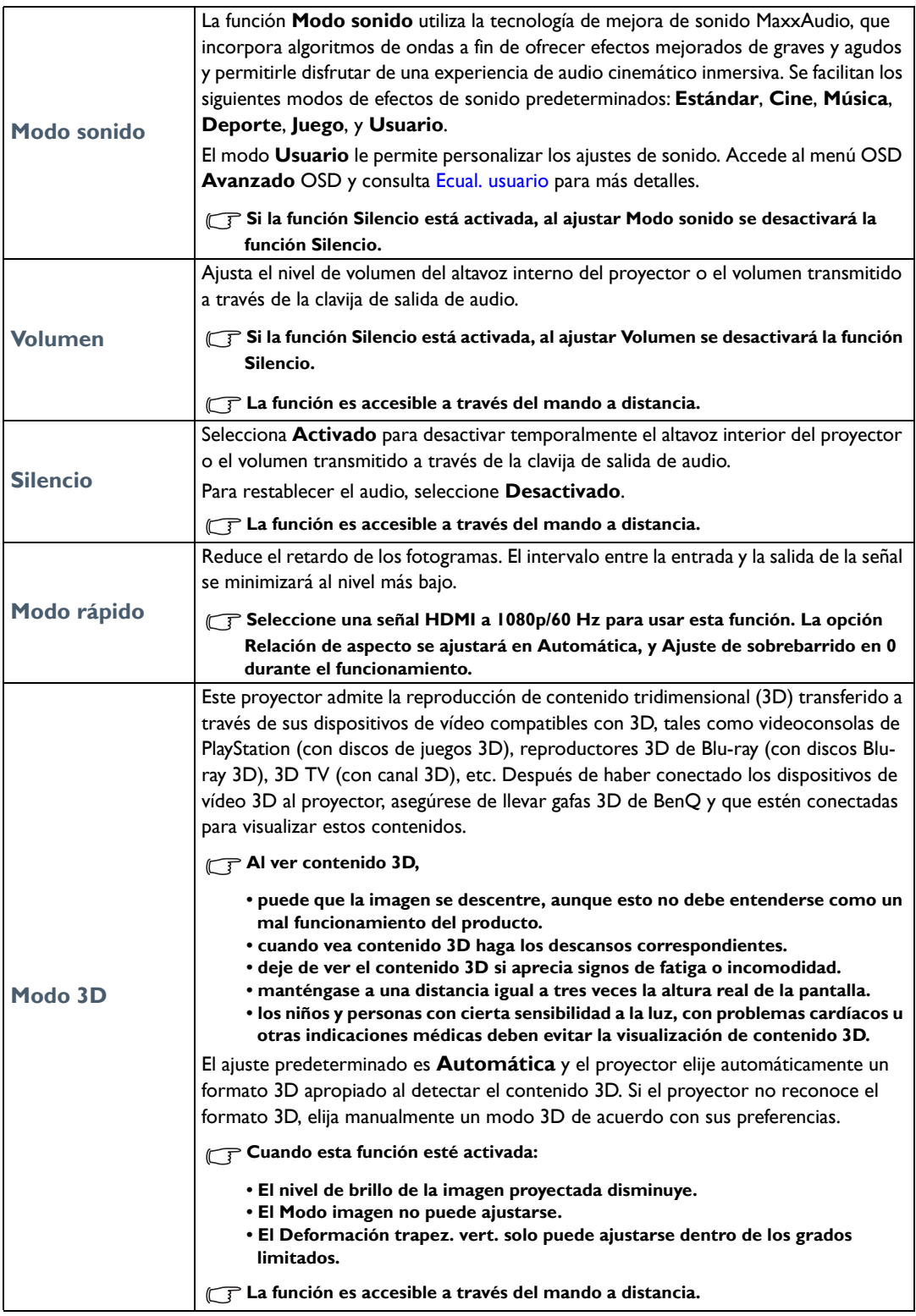

<span id="page-28-0"></span>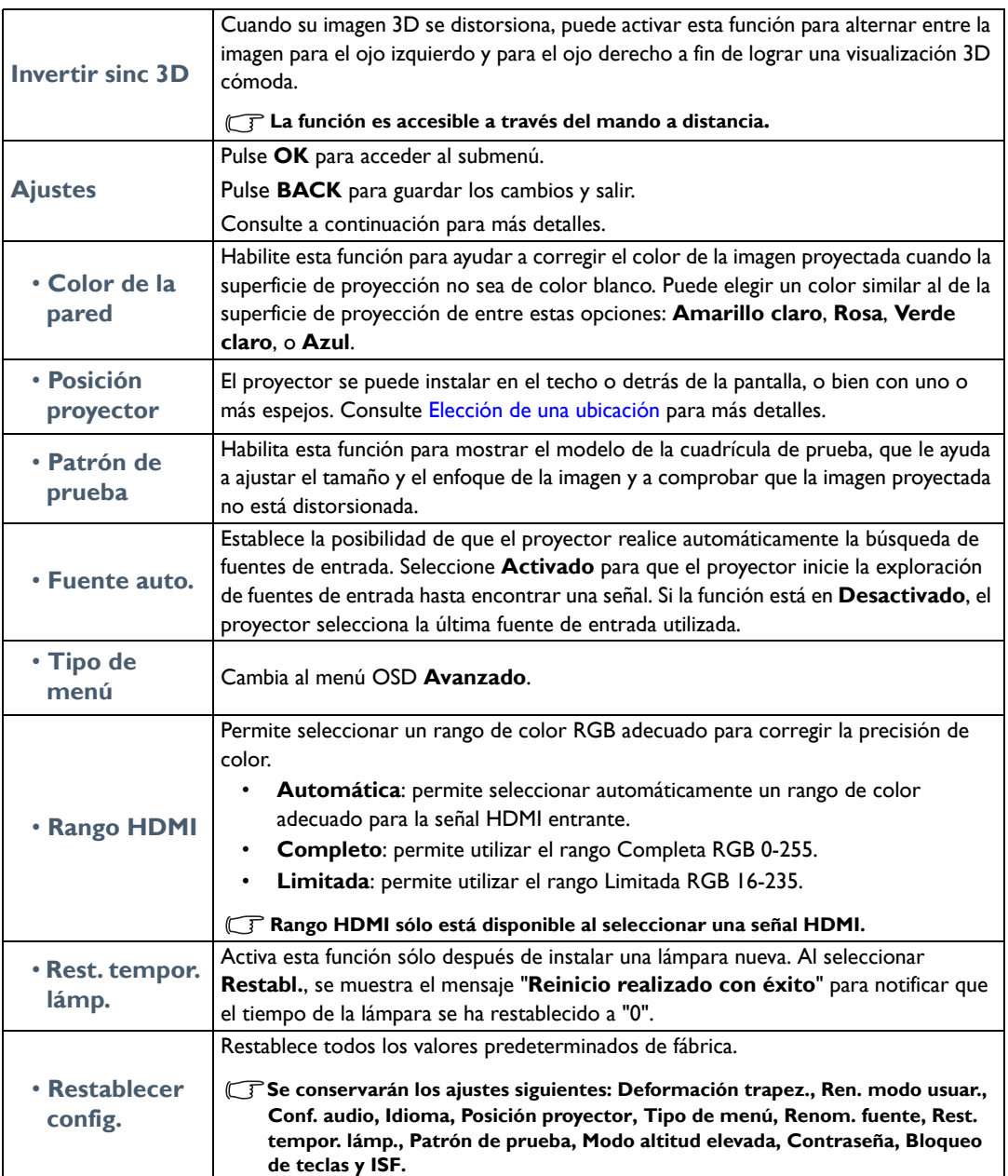

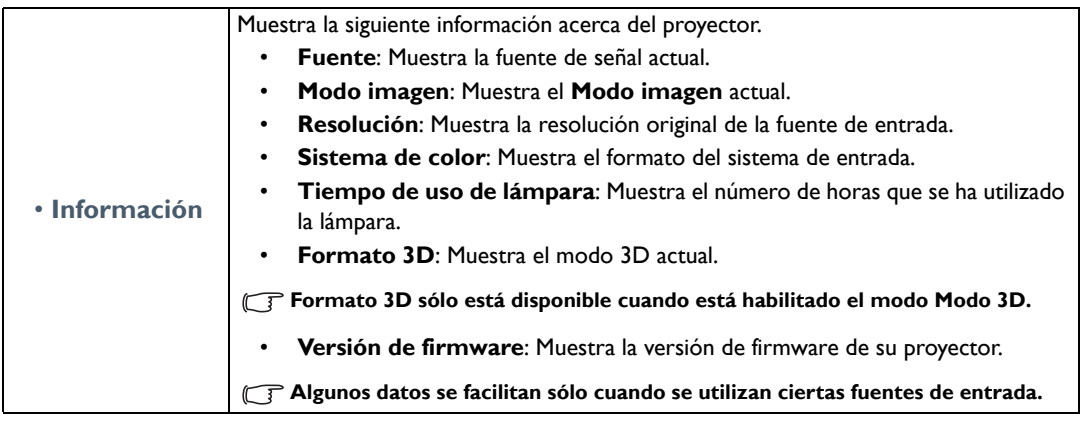

## <span id="page-29-0"></span>Menú OSD básico: sin señales de entrada conectadas

Al no haber señales de entrada en el proyector, sólo se dispondrá de los submenús de **Ajustes** en el menú OSD **Básico**: con señales de entrada conectadas. Las opciones del menú que no estén disponibles se mostrarán en gris.

Para acceder al menú OSD, pulse **MENU** en el proyector o mando a distancia.

- Utilice las teclas de dirección (<//>  $\blacktriangle$ / $\blacktriangleright$ / $\blacktriangle$ / $\blacktriangleright$ ) del proyector o del mando a distancia para moverse por los elementos del menú.
- Utilice **OK** en el proyector o mando a distancia para confirmar el elemento del menú seleccionado.
- Utilice **BACK** en el proyector o mando a distancia para guardar los cambios y salir.

**Para cambiar del menú OSD Básico al menú OSD Avanzado, consulte la página [26](#page-25-2).**

<span id="page-29-1"></span>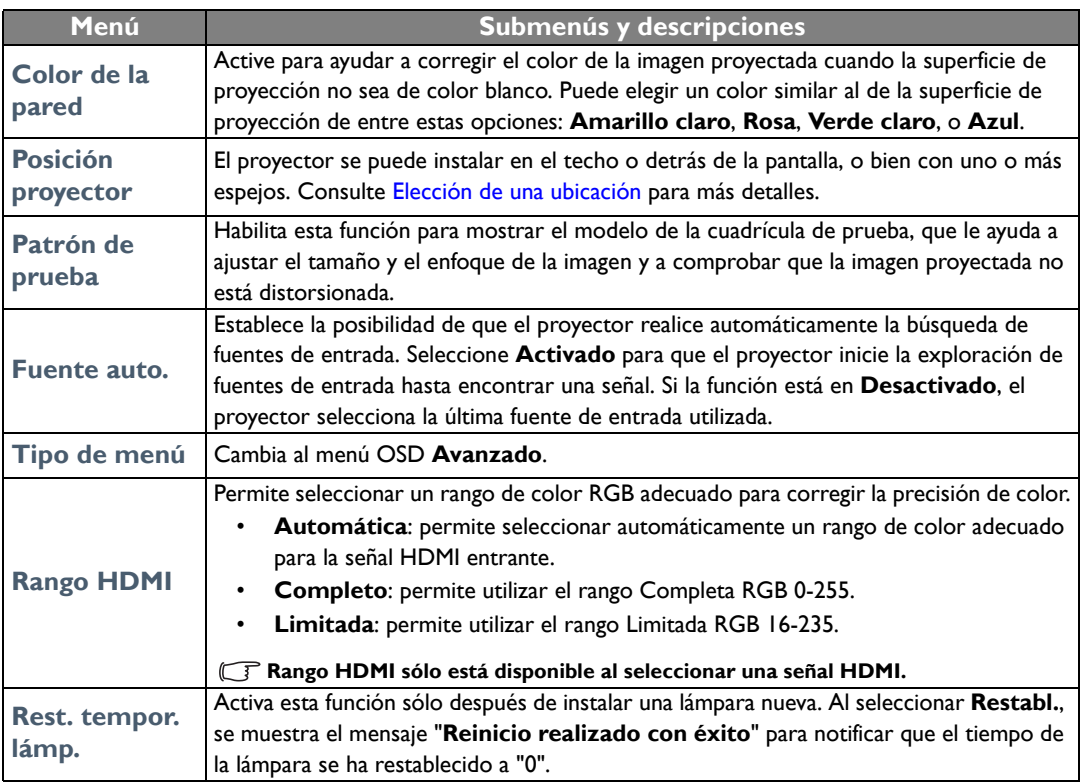

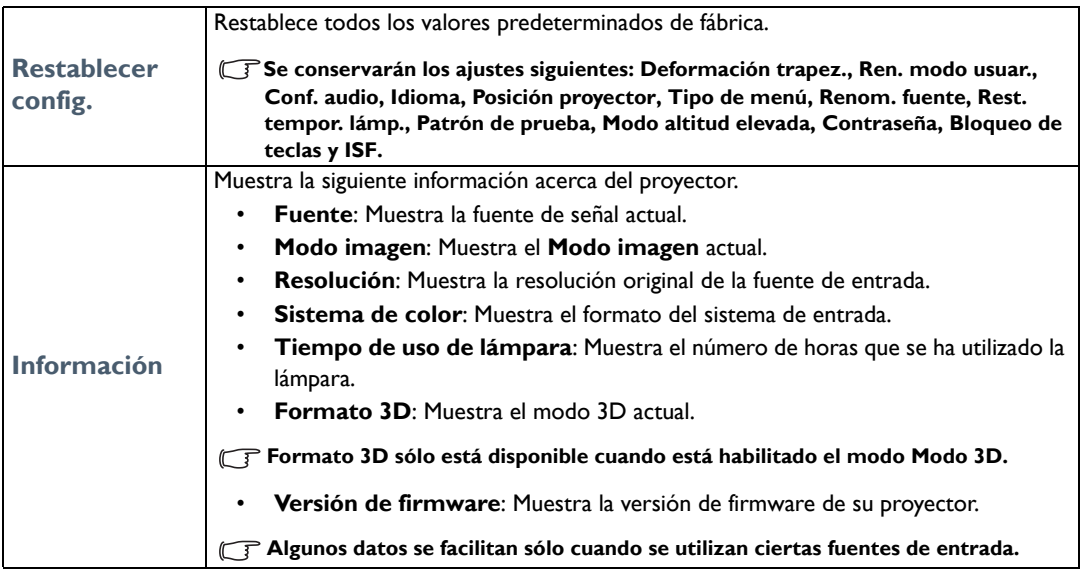

## <span id="page-31-0"></span>Uso del menú OSD **Avanzado**

El menú OSD **Avanzado** ofrece funciones de menú completas.

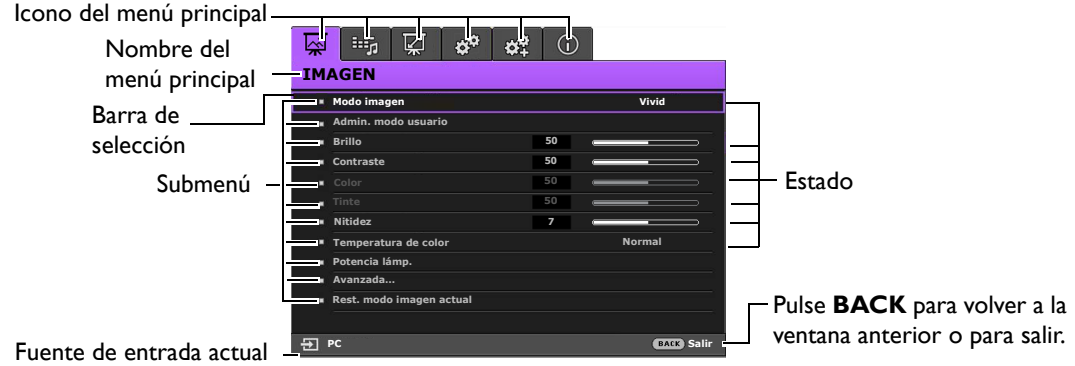

#### **El resumen del menú OSD Avanzado anterior es una mera referencia que puede diferir del diseño actual y del modelo de proyector que esté utilizando.**

Para acceder al menú OSD, pulse **MENU** en el proyector o mando a distancia. Consta de los siguientes menús principales. Consulte los enlaces después de los elementos del menú a continuación para obtener más información.

- 1. Menú **IMAGEN** (consultar la página [33](#page-32-0))
- 2. Menú **Conf. audio** (consultar la página [37](#page-36-0))
- 3. Menú **Pantalla** (consultar la página [38](#page-37-0))
- 4. Menú **CONF. SIST.: Básica** (consultar la página [40\)](#page-39-0)
- 5. Menú **CON. SIST.: Avanzada** (consultar la página [41](#page-40-0))
- 6. Menú **Información** (consultar la página [43\)](#page-42-0)

Los elementos del menú disponibles pueden variar dependiendo de las fuentes de vídeo conectadas o los ajustes especificados. Los elementos del menú que no estén disponibles se mostrarán en gris.

- Utilice las teclas de dirección ( **/ //** ) del proyector o del mando a distancia para moverse por los elementos del menú.
- Utilice **OK** en el proyector o mando a distancia para confirmar el elemento del menú seleccionado. **Para cambiar del menú OSD Avanzado al menú OSD Básico, consulte la página [26](#page-25-3).**

## <span id="page-32-0"></span>Menú **IMAGEN**

<span id="page-32-1"></span>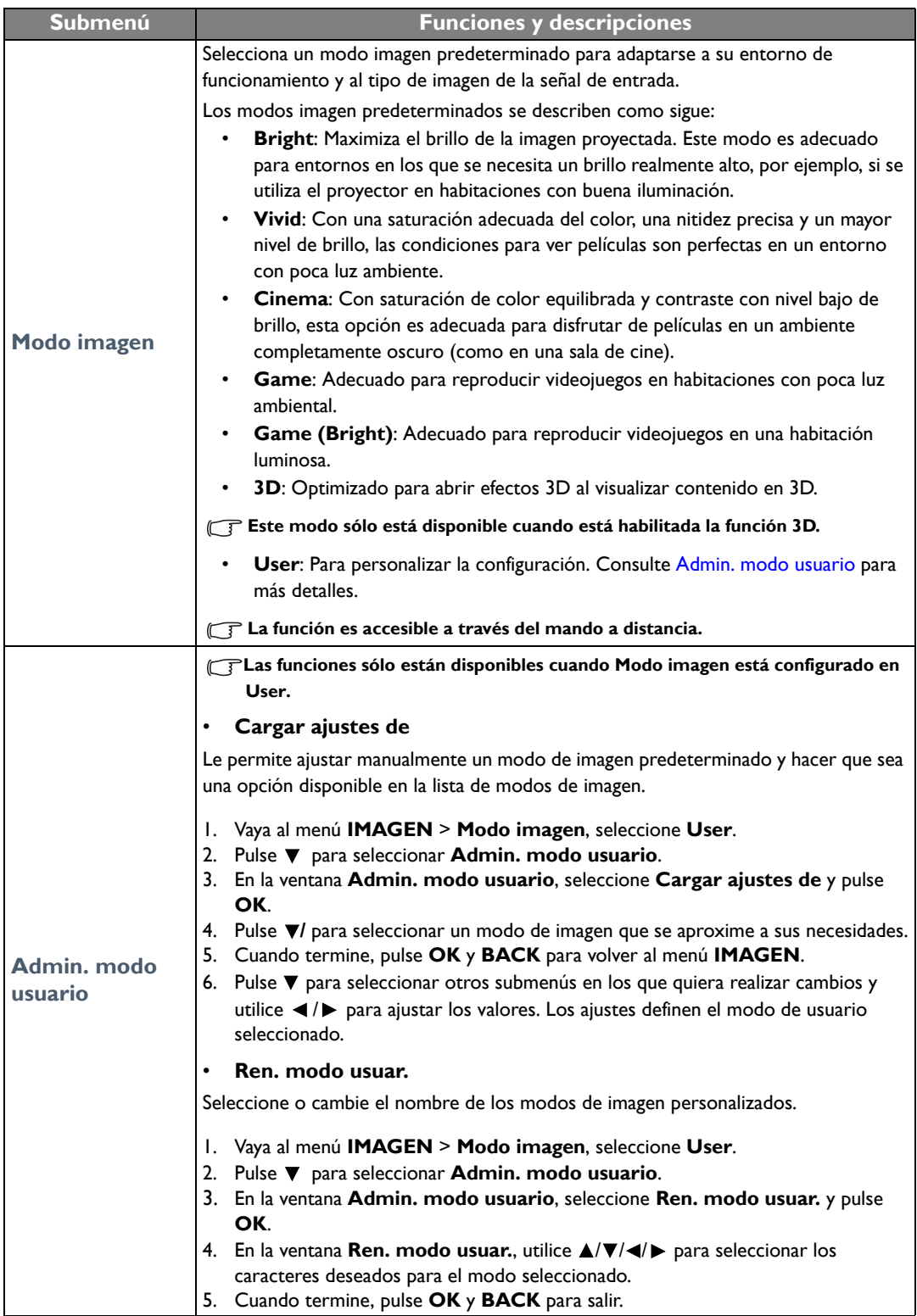

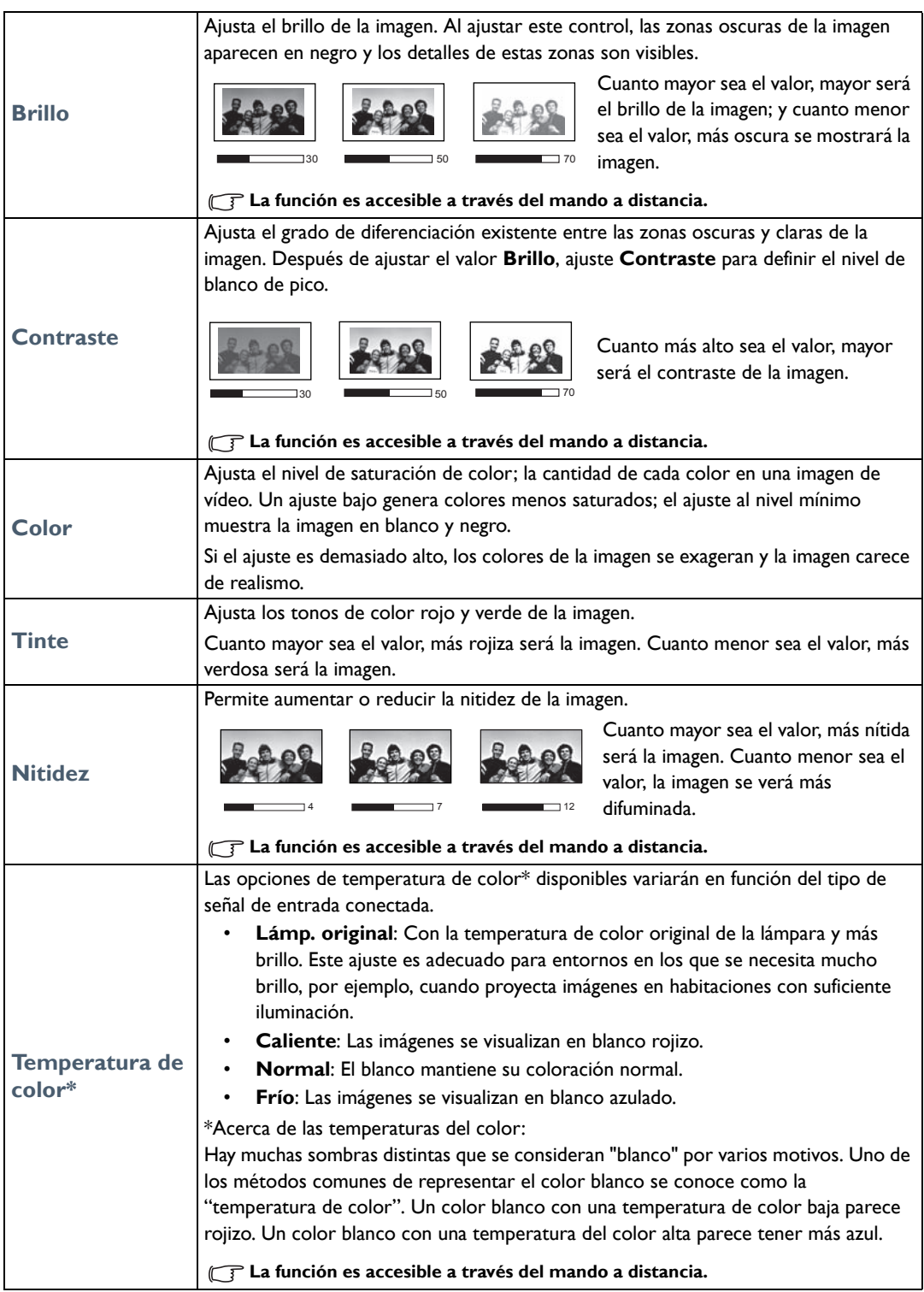

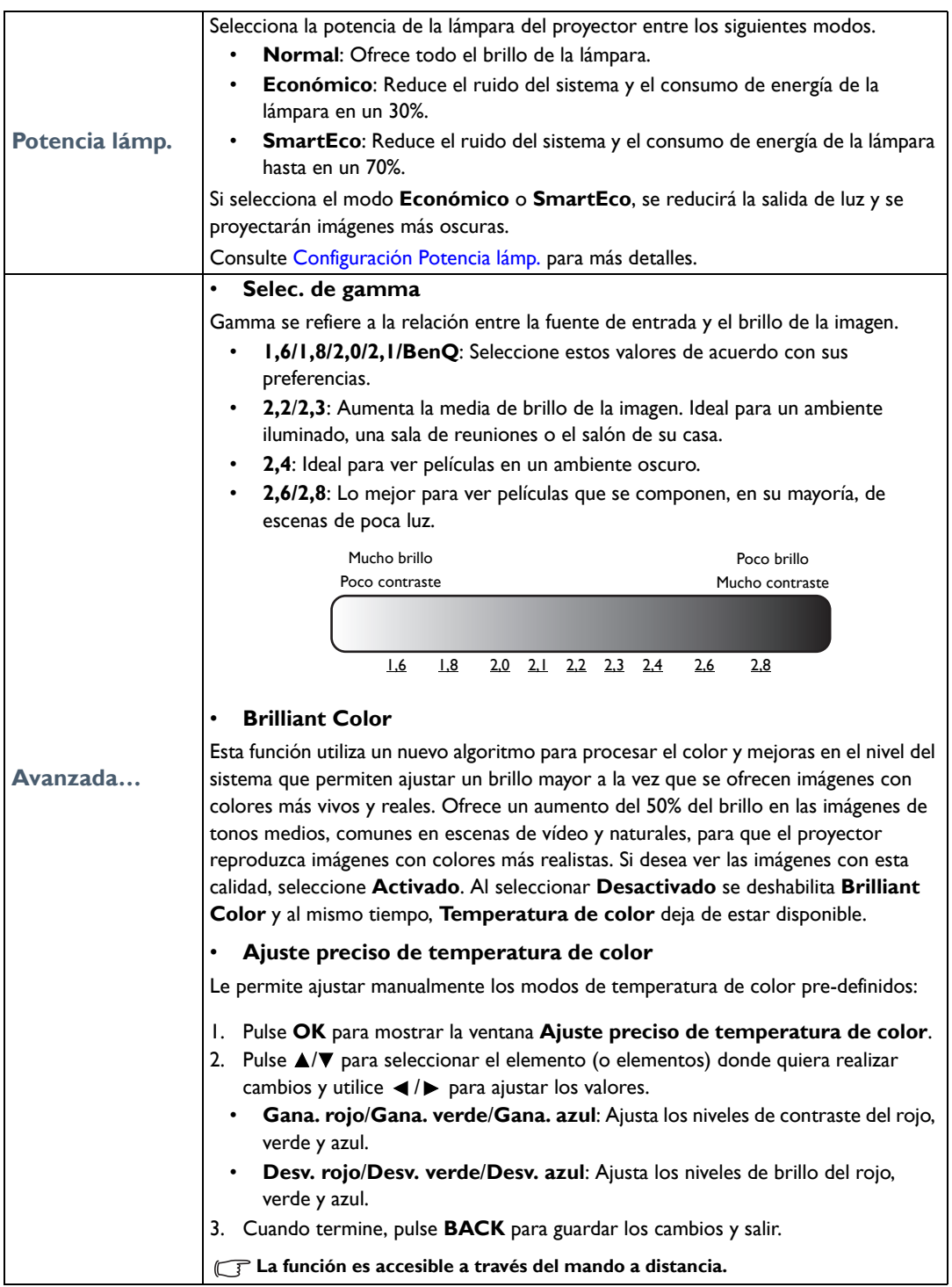

<span id="page-35-0"></span>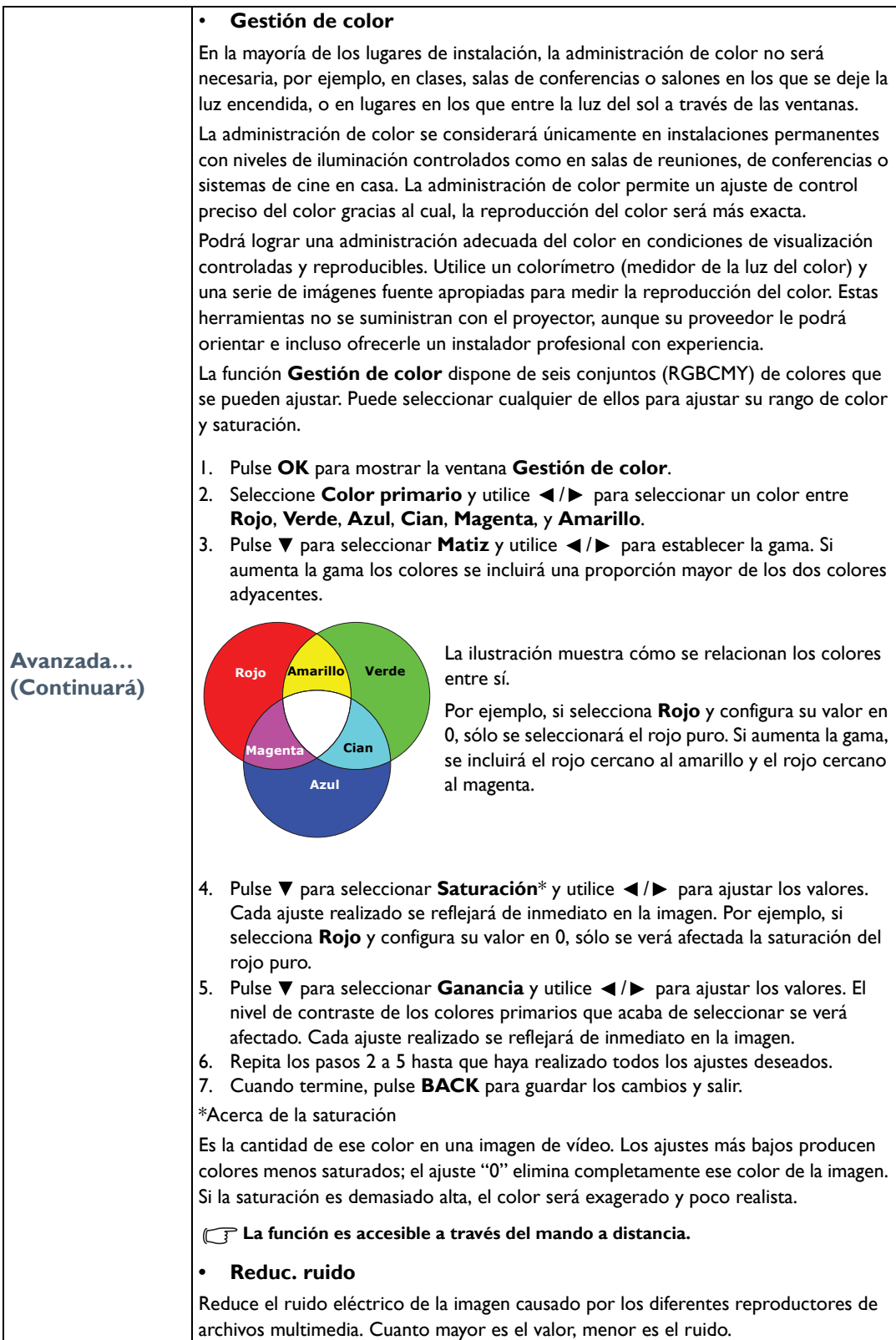

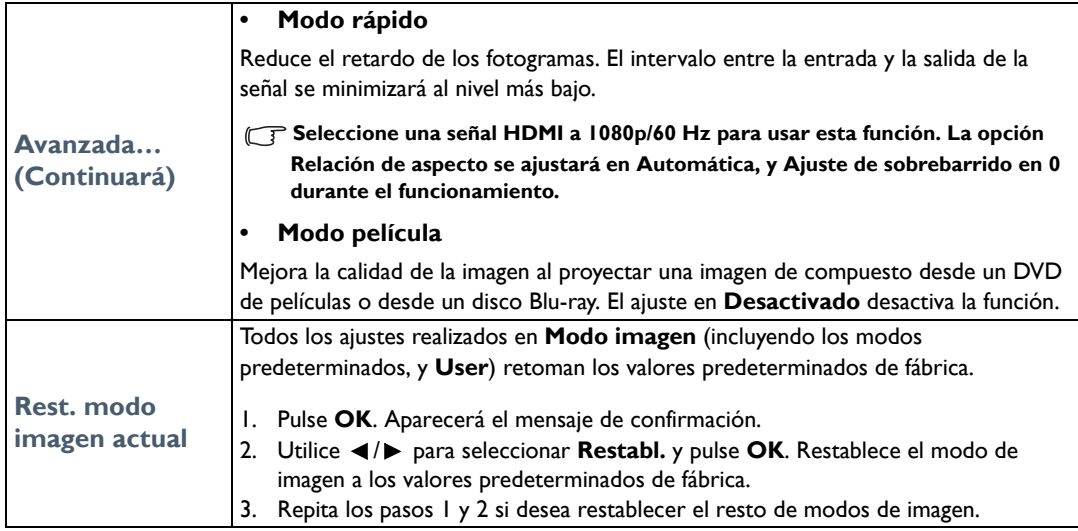

## <span id="page-36-0"></span>Menú **Conf. audio**

<span id="page-36-2"></span><span id="page-36-1"></span>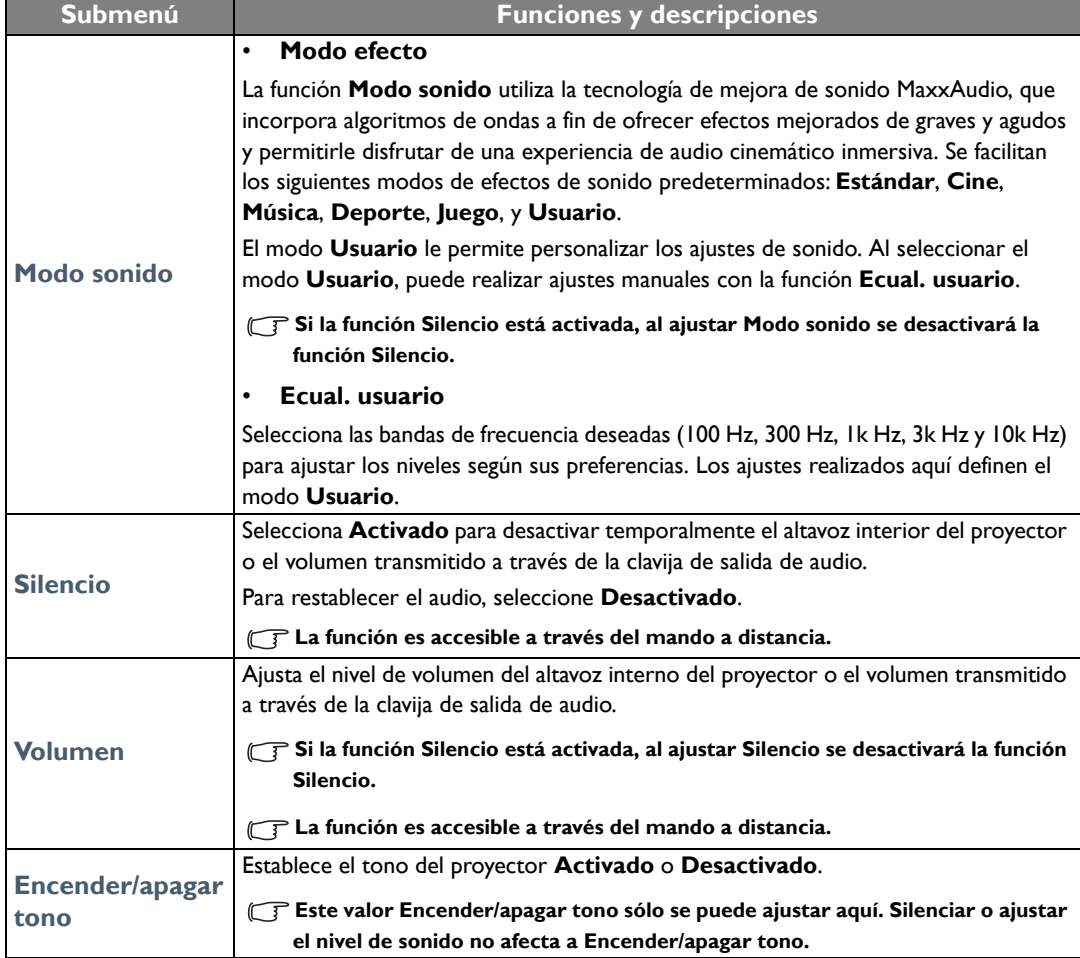

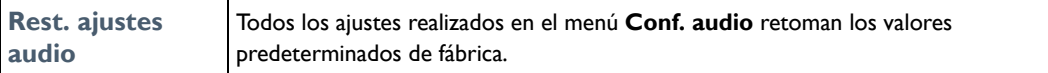

## <span id="page-37-0"></span>Menú **Pantalla**

<span id="page-37-1"></span>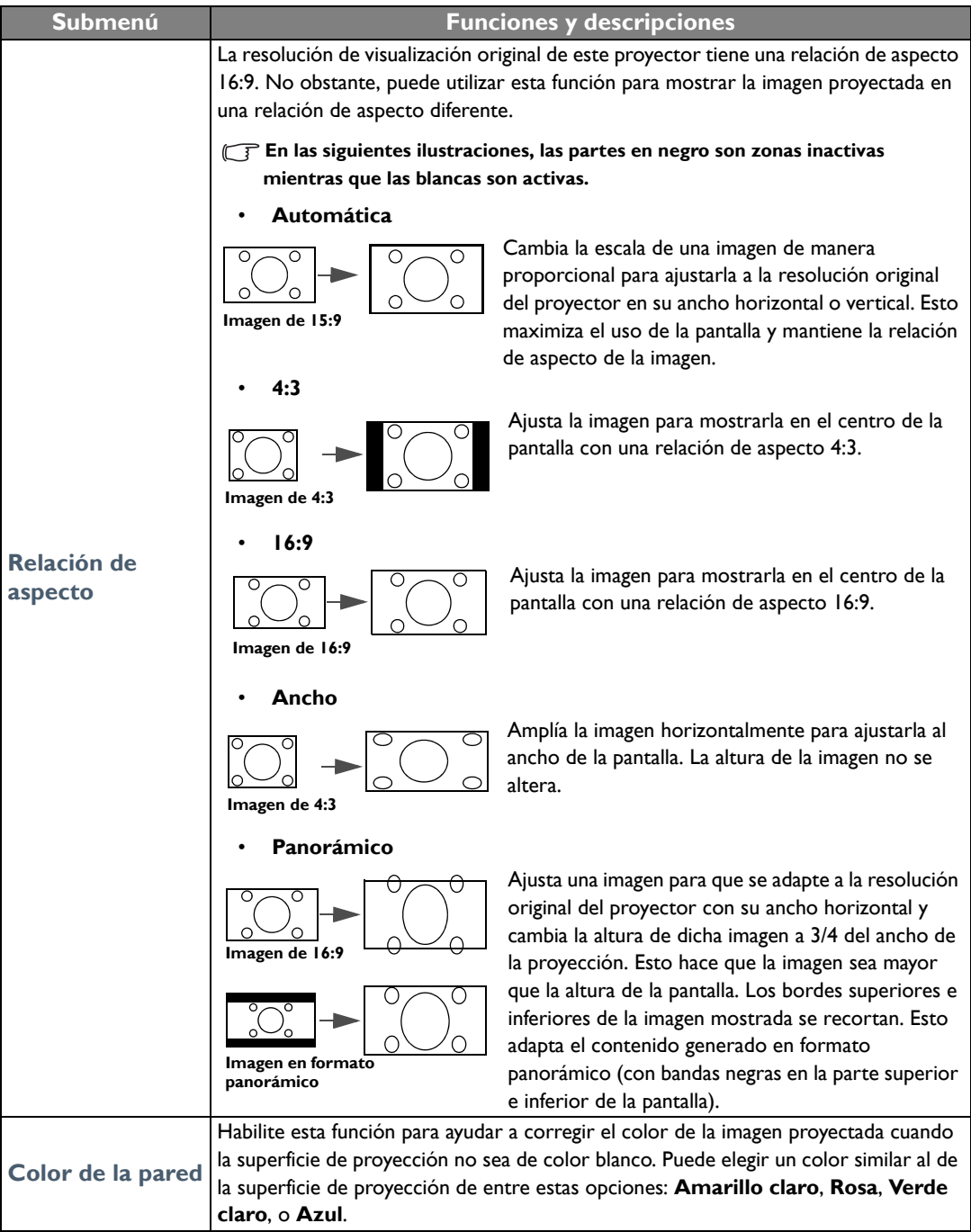

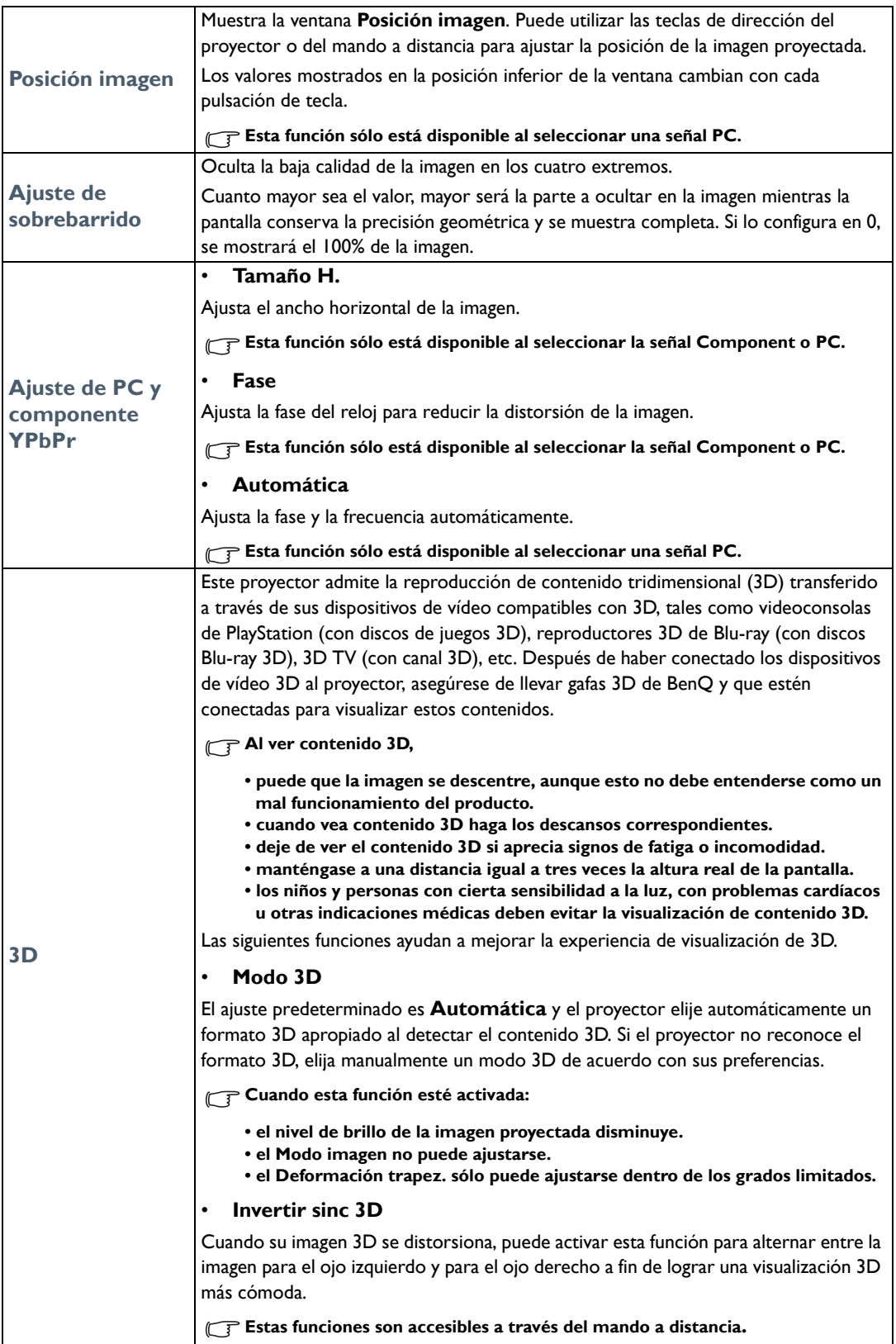

## <span id="page-39-0"></span>Menú **CONF. SIST.: Básica**

<span id="page-39-1"></span>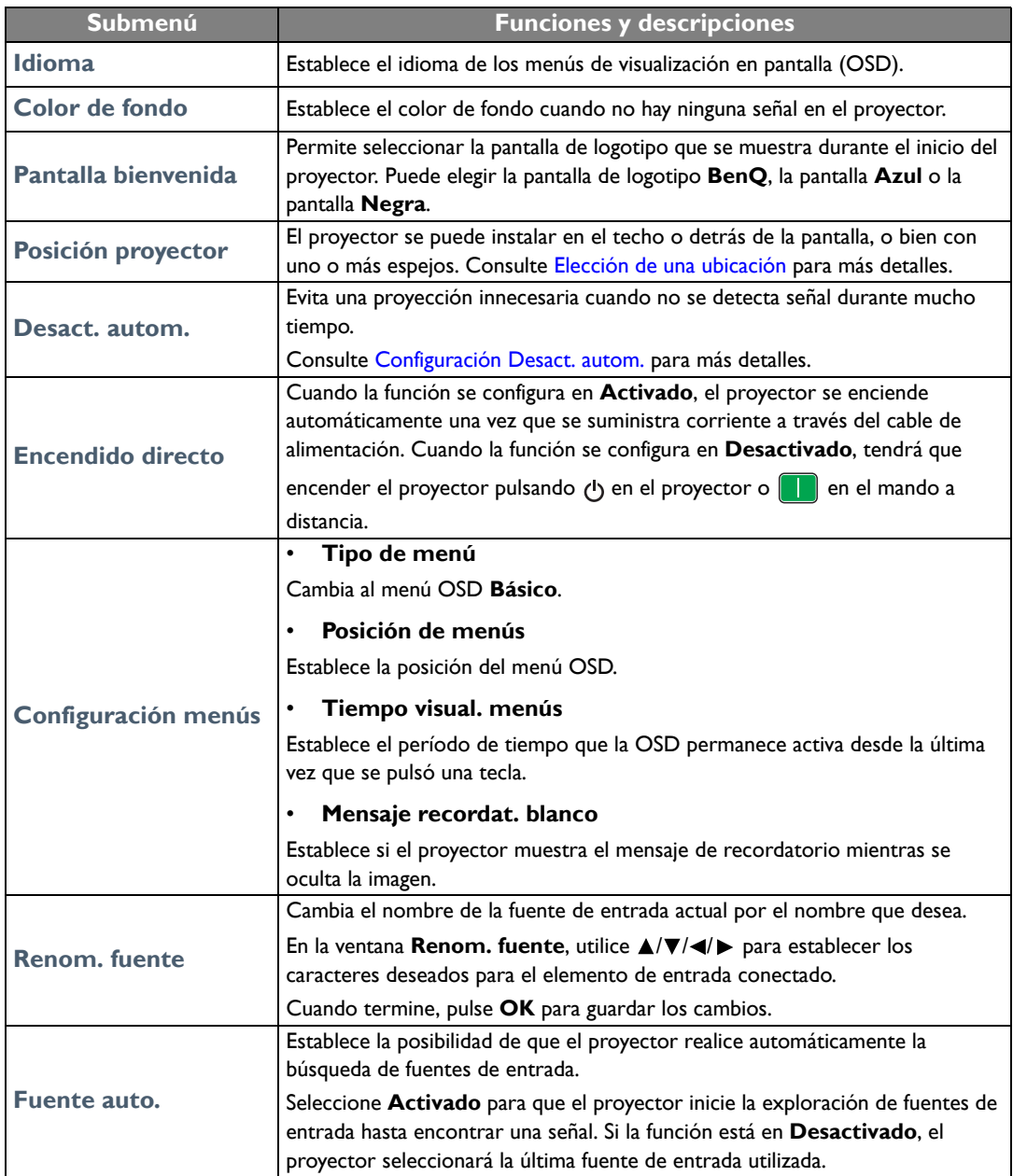

## <span id="page-40-0"></span>Menú **CON. SIST.: Avanzada**

<span id="page-40-1"></span>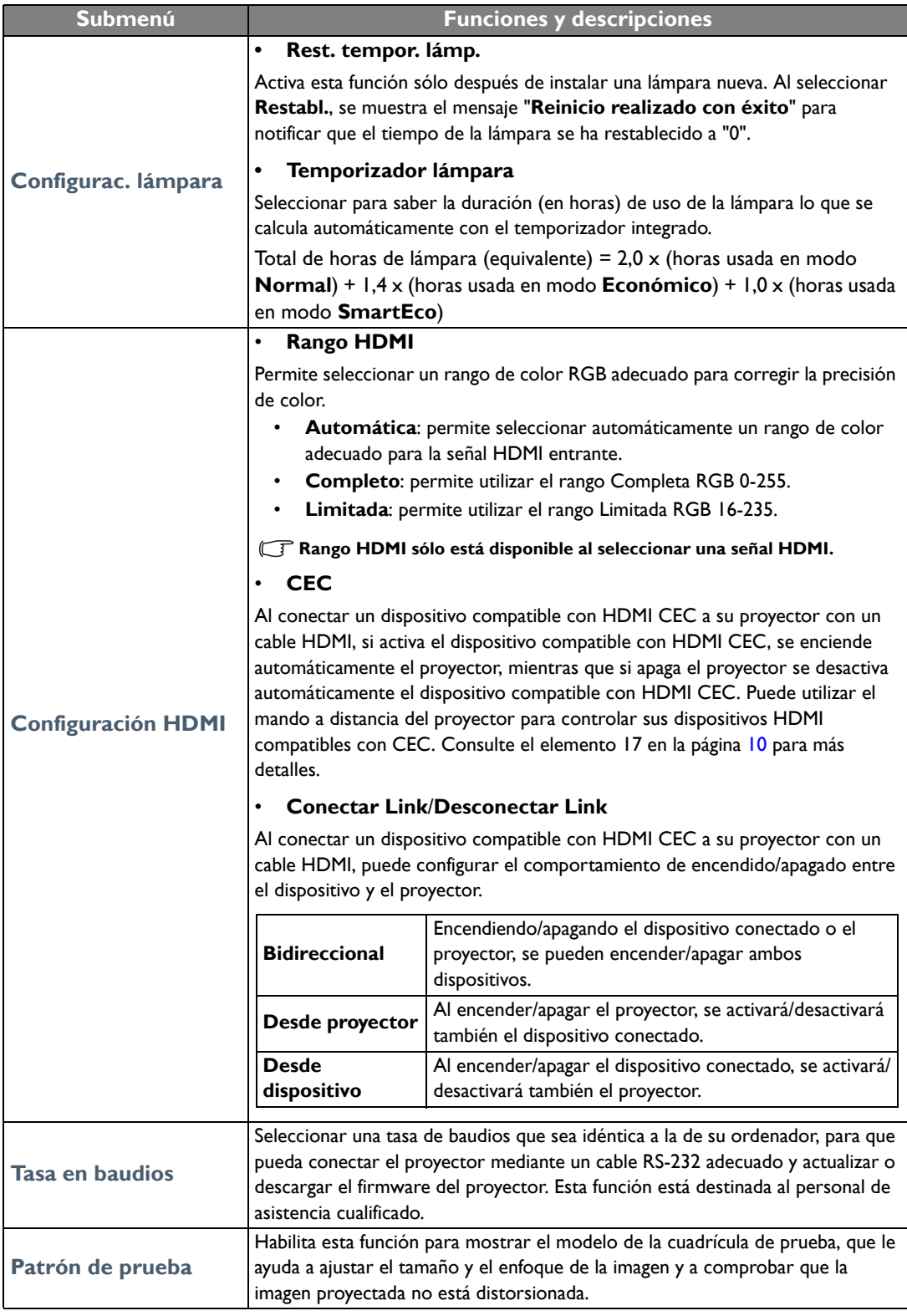

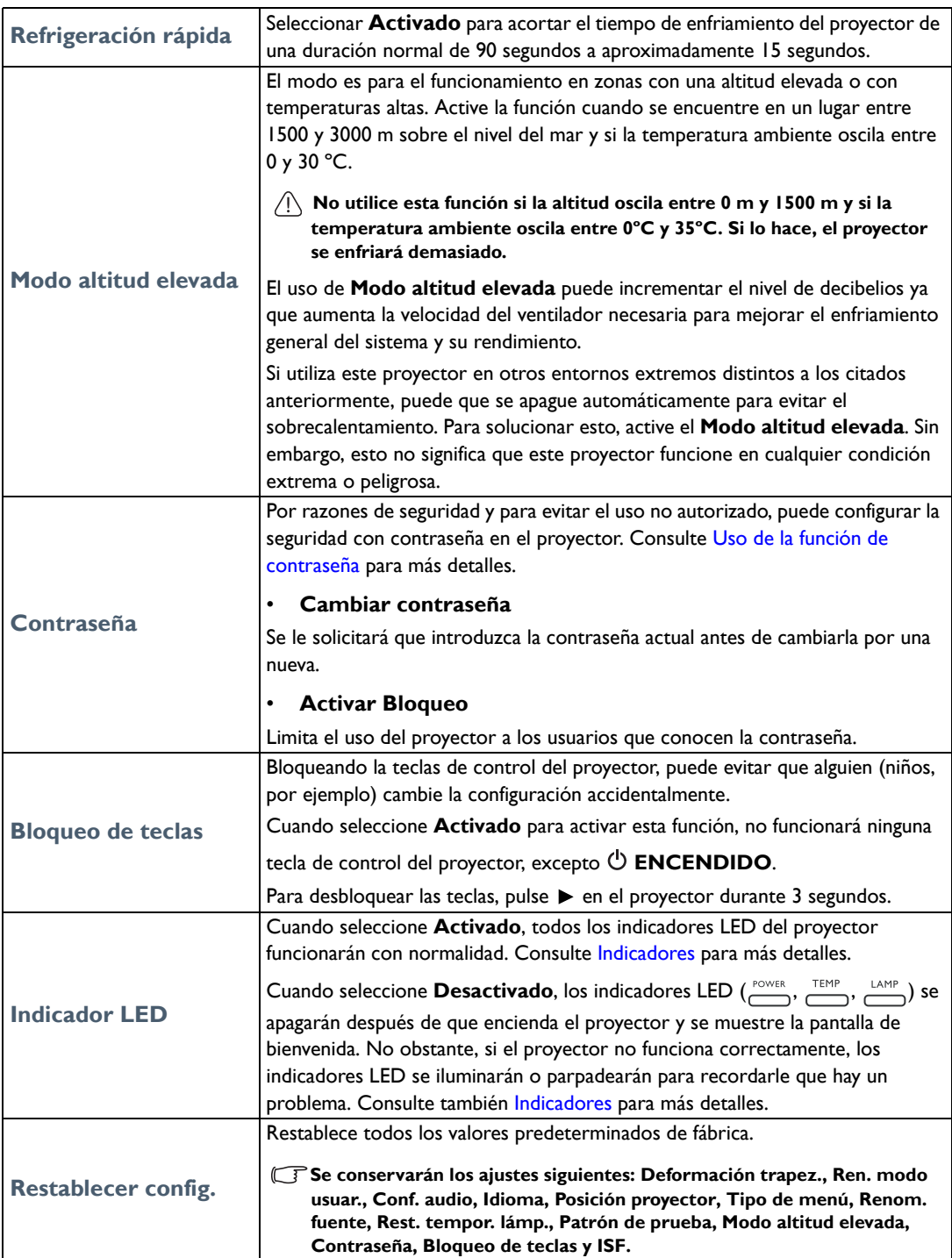

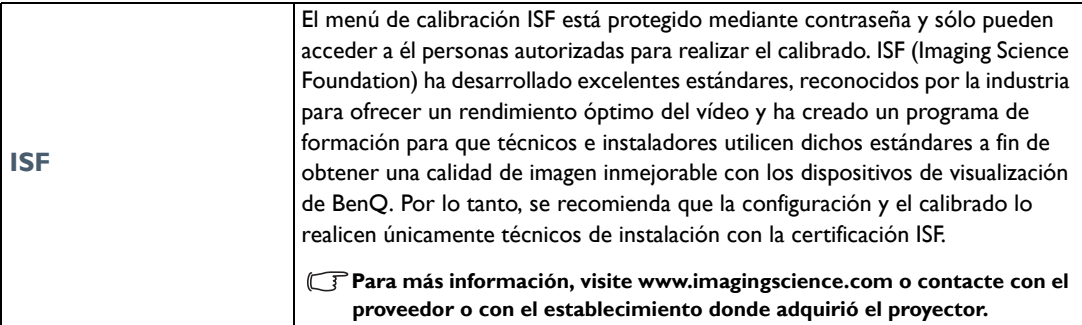

## <span id="page-42-0"></span>Menú **Información**

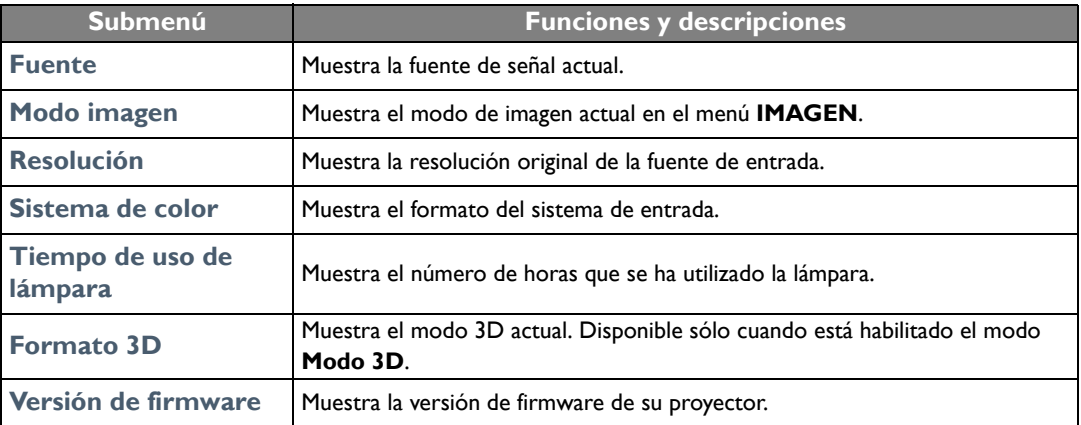

**Algunos datos se facilitan sólo cuando se utilizan ciertas fuentes de entrada.** 

## <span id="page-43-0"></span>Estructura del menú OSD **Avanzado**:

#### **El menú OSD varía según el tipo de señal seleccionada.**

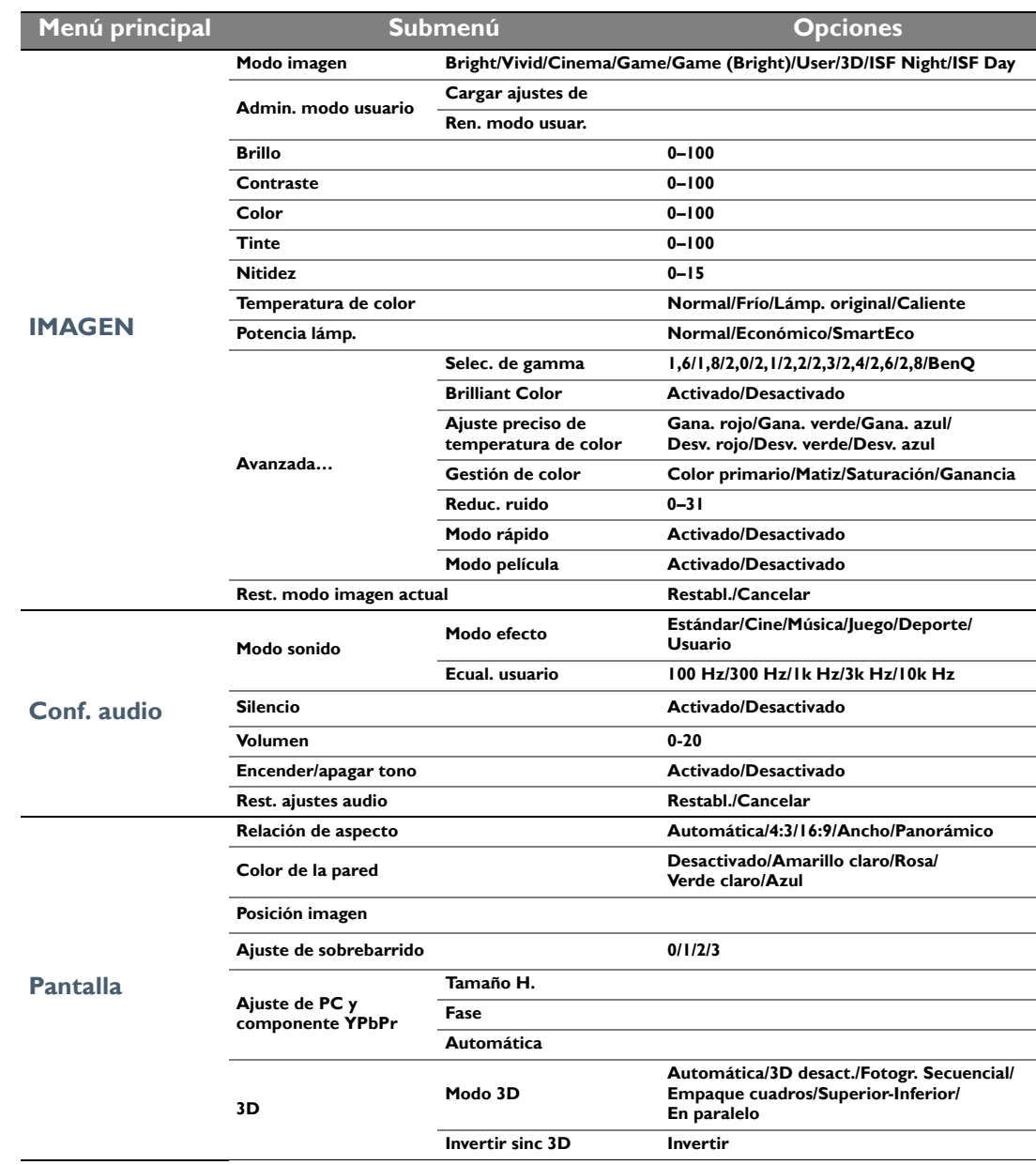

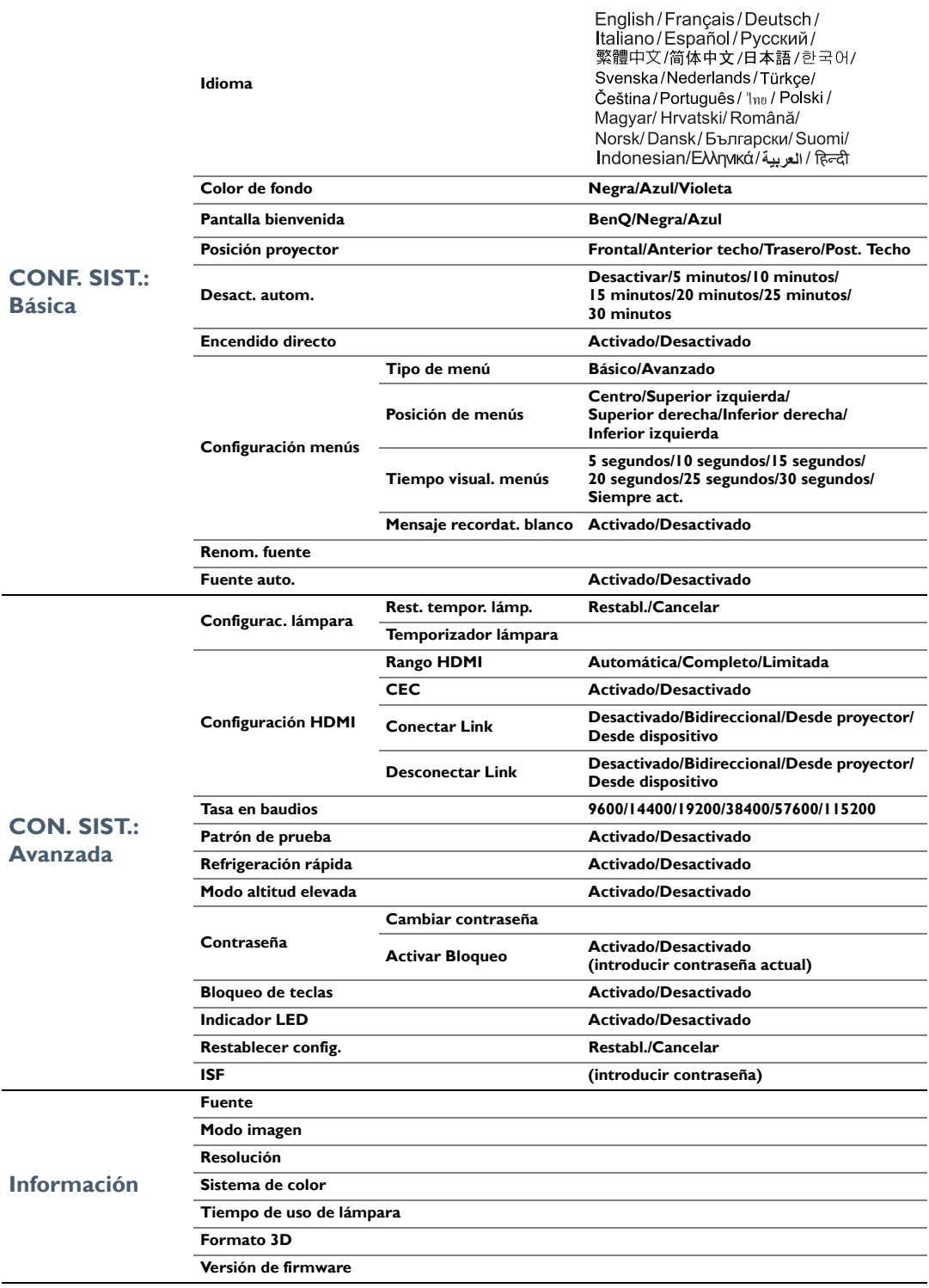

# <span id="page-45-0"></span>Mantenimiento

## <span id="page-45-1"></span>Cuidados del proyector

El proyector necesita poco mantenimiento. Lo único que debe hacer con regularidad es limpiar la lente.

No retire ninguna pieza del proyector, excepto la lámpara. Póngase en contacto con su proveedor o con el centro local de atención al cliente si el proyector no funciona correctamente.

### Limpieza de la lente

Limpie la lente cada vez que observe que hay suciedad o polvo en la superficie.

Antes de limpiar cualquier parte del proyector, apáguelo siguiendo el procedimiento de apagado correcto (consultar [Apagado del proyector](#page-17-0)), desenchufe el cable de alimentación y déjelo que enfríe completamente.

- Utilice un bote de aire comprimido para retirar el polvo.
- Si hay suciedad o manchas, utilice papel limpiador de lente o humedezca un paño con un producto de limpieza para lentes y páselo con suavidad por la superficie de la misma.
- Nunca utilice productos abrasivos, limpiadores ácidos o alcalinos, polvos desengrasantes o disolventes volátiles, como alcohol, benceno, diluyente o insecticida. El uso de dichos materiales o un contacto prolongado con materiales de vinilo o caucho puede ocasionar daños en la superficie del proyector y en el material del alojamiento.
- **No toque la lente con los dedos ni frote la lente con materiales abrasivos. Incluso las toallitas de papel pueden dañar el revestimiento de la lente. Utilice sólo cepillos para lentes fotográficas, paños y soluciones limpiadoras que sean adecuados. No limpie la lente si el proyector está encendido o aún caliente tras su último uso.**

### Limpieza de la carcasa del proyector

Antes de limpiar cualquier parte del proyector, apáguelo siguiendo el procedimiento de apagado correcto (consultar [Apagado del proyector](#page-17-0)), desenchufe el cable de alimentación y déjelo que enfríe completamente.

- Para eliminar suciedad o polvo, limpie la carcasa con un paño suave, seco y que no suelte pelusa.
- Para limpiar suciedad difícil de eliminar o manchas, humedezca un paño suave con agua y un detergente neutro. A continuación, pase el paño por la carcasa.

#### **Nunca utilice cera, alcohol, benceno, disolvente u otros detergentes químicos. Estos pueden dañar la carcasa.**

#### Almacenamiento del proyector

Para guardar el proyector durante un período de tiempo prolongado:

- Asegúrese de que la temperatura y la humedad del área de almacenamiento se encuentran dentro de los valores recomendados para el proyector. Consulte [Especificaciones](#page-53-0) o contacte con su proveedor para conocer estos valores.
- Haga retroceder el pie de ajuste.
- Extraiga la pila del mando a distancia.
- Guarde el proyector en el embalaje original o en uno equivalente.

### Transporte del proyector

Se recomienda transportar el proyector en el embalaje original o en uno equivalente.

## <span id="page-46-0"></span>Información sobre la lámpara

### <span id="page-46-1"></span>Cómo conocer las horas de uso de la lámpara

Cuando el proyector está en funcionamiento, el temporizador incorporado calcula de forma automática la duración (en horas) de uso de la lámpara.

Total de horas de lámpara (equivalente) = 2,0 x (horas usada en modo **Normal**) + 1,4 x (horas usada en modo **Económico**) + 1,0 x (horas usada en modo **SmartEco**)

Para obtener información sobre las horas de la lámpara:

- 1. Pulse **MENU** y después utilice las teclas de flecha ( **/ //** ) para ir a **Información** (desde el menú OSD **Básico** ) o **Ajustes** > **Información** (desde el menú OSD **Avanzado**).
- 2. Se mostrará información sobre **Tiempo de uso de lámpara**.
- 3. Pulse **BACK** para salir.

o

- 1. Desde el menú OSD **Avanzado**, pulse **MENU** y después utilice las teclas de flecha ( **/ //** ) para ir a **CON. SIST.: Avanzada** > **Configurac. lámpara**.
- 2. Pulse **OK** para mostrar la ventana **Configurac. lámpara**.
- 3. Utilice ▼ para seleccionar **Temporizador lámpara** y pulse OK, se mostrará información sobre **Temporizador lámpara**.
- 4. Pulse **BACK** para salir.

### <span id="page-46-2"></span>Aumentar la duración de la lámpara

La lámpara de proyección es un artículo consumible. Para alargar la duración de la lámpara lo máximo posible, puede configurar los ajustes siguientes en el menú OSD **Avanzado**.

Para acceder al menú OSD **Avanzado**, consulte [26](#page-25-0) para más detalles.

### <span id="page-46-3"></span>Configuración **Potencia lámp.**

Si establece el proyector en modo **Económico** o **SmartEco** se amplía la vida útil de la lámpara.

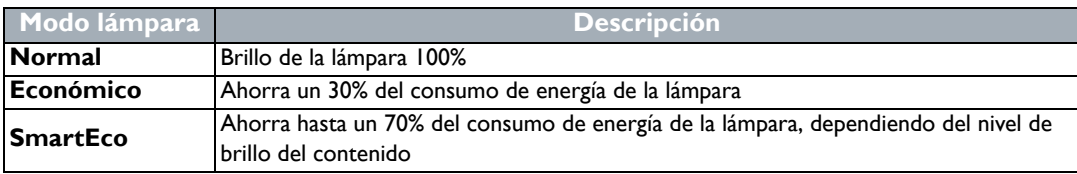

Si se utiliza el modo **Económico** se reduce el ruido del sistema y el consumo de energía en un 30%. Si se utiliza el modo **SmartEco** se reduce el ruido del sistema y el consumo de energía hasta en un 70%. Si selecciona el modo **Económico** o **SmartEco**, se reducirá la salida de luz y se proyectarán imágenes más oscuras.

- 1. En el menú OSD **Avanzado**, vaya a **IMAGEN** > **Potencia lámp.**
- 2. Pulse **OK** para mostrar la ventana **Potencia lámp.**
- 3. Pulse **△/▼** para moverse al modo deseado y después, pulse **OK** para guardar los cambios y salir.

### <span id="page-47-1"></span>Configuración **Desact. autom.**

Esta función permite que el proyector se apague automáticamente si no se detecta una fuente de entrada durante un período de tiempo establecido.

- 1. En el menú OSD **Avanzado**, vaya a **CONF. SIST.: Básica** > **Desact. autom.**
- 2. Pulse  $\blacktriangleleft$   $\blacktriangleright$  para seleccionar un período de tiempo. Si la duración de tiempo predeterminada no es adecuada para su presentación, seleccione **Desactivar**, y el proyector no se apagará automáticamente en un período de tiempo concreto.
- 3. Cuando termine, pulse **BACK** para guardar los cambios y salir.

## <span id="page-47-0"></span>Cuándo debe sustituir la lámpara

Cuando el indicador de la lámpara se ilumine en rojo o cuando aparezca un mensaje donde se sugiera la sustitución de la misma, coloque una lámpara nueva o póngase en contacto con su proveedor. Una lámpara antigua puede hacer que el proyector no funcione correctamente y, en circunstancias excepcionales, la lámpara puede incluso explotar. Vaya a http://www.BenQ.com para información sobre cómo sustituir la lámpara.

LAMP (Luz indicadora de la lámpara) y TEMP (Luz de advertencia de temperatura) se iluminarán cuando la temperatura de la lámpara sea demasiado alta. Apague el proyector y deje que se enfríe durante 45 minutos. Si el indicador de la Lamp o el de Temp siguen iluminados al volver a encender el proyector, póngase en contacto con su proveedor. Consulte [Indicadores](#page-50-0) para más detalles.

Sustituya la lámpara cuando aparezca el siguiente mensaje de advertencia de la lámpara.

**Las ilustraciones muestran los ejemplos de mensajes que verá en el menú Básico. Éstos se facilitan sólo a modo de referencia pudiendo diferir del diseño actual y del tipo de menú que ha seleccionado.**

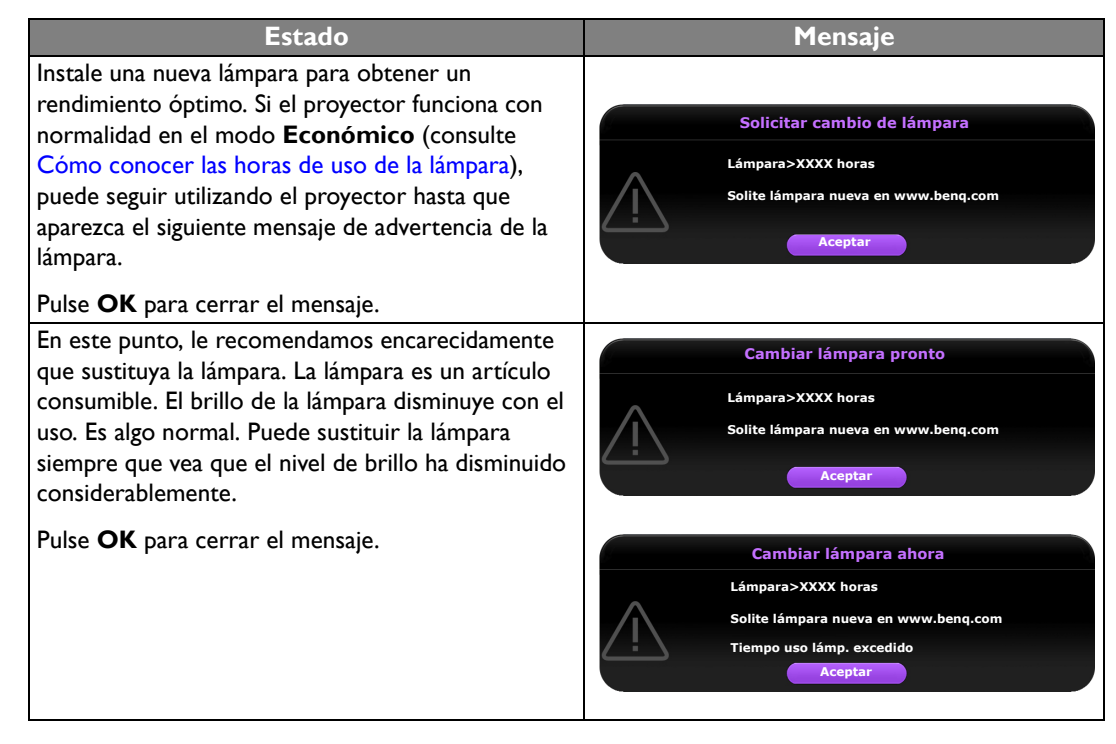

**DEBE** sustituir la lámpara para que el proyector funcione con normalidad.

Pulse **OK** para cerrar el mensaje.

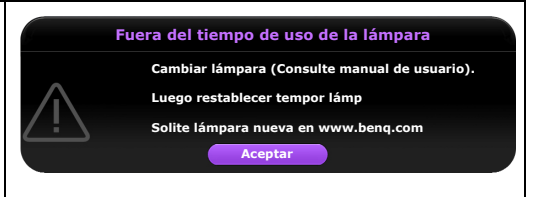

**"XXXX" mostrado en los mensajes anteriores indica los números que pueden variar según los diferentes modelos.**

## <span id="page-48-0"></span>Sustitución de la lámpara

- **Para reducir el riesgo de descargas eléctricas, no olvide apagar el proyector y desenchufar el cable de alimentación antes de cambiar la lámpara.**
	- **Para reducir el riesgo de quemaduras graves, deje que se enfríe el proyector durante al menos 45 minutos antes de sustituir la lámpara.**
	- **Para evitar lesiones en los dedos o dañar los componentes internos del proyector, tenga cuidado al retirar los cristales de una lámpara rota.**
	- **Para evitar lesiones en los dedos o que la calidad de la imagen resulte afectada al tocar la lente, no toque el compartimento vacío de la lámpara cuando esta se haya retirado.**
	- **Esta lámpara contiene mercurio. Consulte la normativa sobre residuos peligrosos de su zona con el fin de desechar la lámpara de la forma más adecuada.**
	- **Para garantizar un funcionamiento óptimo del proyector, se recomienda adquirir una lámpara para proyectores adecuada cuando deba sustituirla.**
	- **Si sustituye la lámpara en un proyector instalado boca abajo en el techo, asegúrese de que no hay nadie debajo de la toma de la lámpara para evitar posibles daños oculares causados por la rotura de la lámpara.**
	- **Garantiza una ventilación adecuada al manipular las lámparas rotas. Le recomendamos que utilice respiradores, gafas de seguridad, así como visores y protectores faciales y que lleve ropa de protección adecuada como guantes.**
	- 1. Apague el proyector y desconéctelo de la toma de corriente. Si la temperatura de la lámpara es demasiado elevada, espere unos 45 minutos hasta que se enfríe para evitar quemaduras.
	- 2. Afloje los tornillos que fijan la cubierta de la lámpara en la parte superior del proyector hasta que dicha cubierta se suelte.

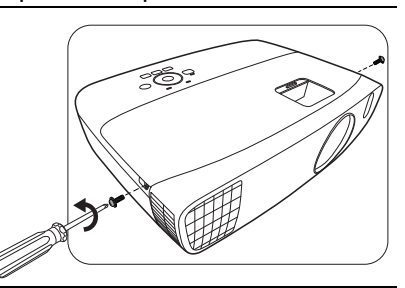

- 3. Retire la cubierta de la lámpara del proyector.
- 4. Confirme una posición de la película protectora de la lámpara para poner una nueva película en la misma posición más tarde, después retire y elimine la película protectora de la lámpara.
- **No encienda la unidad sin la cubierta de la lámpara.**
	- **No introduzca la mano entre la lámpara y el proyector ya que los bordes afilados del interior del proyector podrían causarle lesiones.**

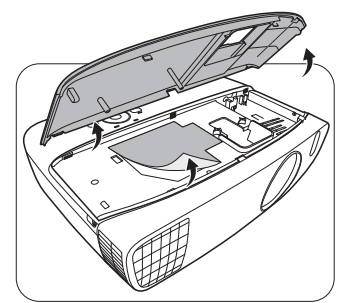

- 5. Desconecte el conector de la lámpara del proyector, según se indica.
- 6. Afloje el tornillo que sujeta la lámpara.
- 7. Levante la palanca para que quede en posición vertical.
- 8. Utilice la palanca para retirar la lámpara del proyector lentamente.
- **Si lo hace demasiado rápido, puede que se rompa la lámpara y salten cristales en el proyector.**
- **No coloque la lámpara en lugares donde pueda salpicarle el agua, que estén al alcance de los niños o cerca de materiales inflamables.**
- **No introduzca las manos en el proyector después de retirar la lámpara. Si toca los componentes ópticos del interior, se podrían producir irregularidades en el color y distorsiones en las imágenes proyectadas.**
- 9. Como se muestra en la ilustración, baje la lámpara nueva.
- 10. Vuelva a conectar la lámpara.

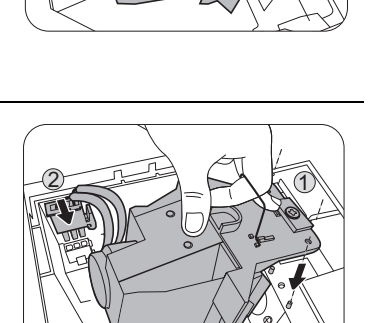

- 11. Apriete el tornillo que sujeta la lámpara.
- 12. Asegúrese de que la palanca está completamente plana y encajada en su sitio.
- **Si los tornillos quedan sueltos, es posible que la conexión no se realice de forma adecuada y el funcionamiento de la unidad no sea correcto.**
- **No apriete el tornillo demasiado.**

13. Vuelva a colocar la cubierta de la lámpara en el proyector.

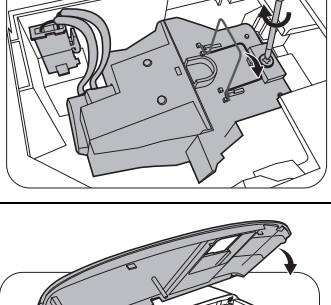

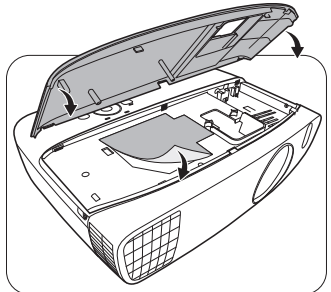

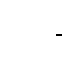

 $\bigwedge$ 

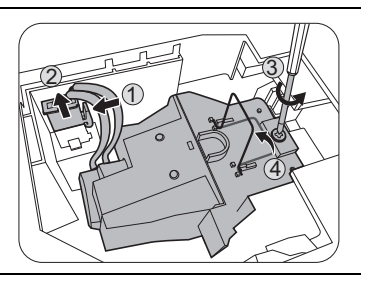

 $\bigwedge$ 

14. Apriete los tornillos que sujetan la cubierta de la lámpara.

- **Si los tornillos quedan sueltos, es posible que la conexión no se realice de forma adecuada y el funcionamiento de la unidad no sea correcto.**
- **No apriete el tornillo demasiado.**

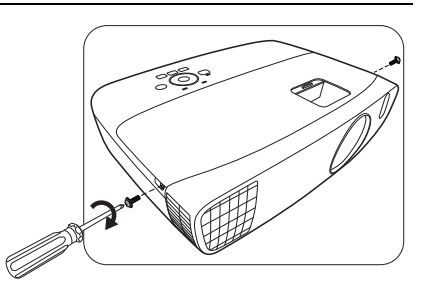

G

15. Conecte la corriente y reinicie el proyector.

- 16. Después de que se muestre el logotipo de inicio, restablezca el temporizador de la lámpara desde el menú OSD.
- En el menú OSD **Avanzado**, vaya a **CON. SIST.: Avanzada** > **Configurac. lámpara** > **Rest. tempor. lámp.**, y seleccione **Restabl.**
- En el menú OSD **Básico**, si no hay ninguna señal conectada al proyector, vaya a **Rest. tempor. lámp.** y seleccione **Restabl.**; si hay señales conectadas, vaya a **Ajustes** > **Rest. tempor. lámp.**, y seleccione **Restabl.**
- **No restablezca el tiempo si la lámpara no es nueva o si no la ha sustituido, ya que se podría acarrear daños.**

Se muestra un mensaje "**Reinicio realizado con éxito**" para notificar que el tiempo de la lámpara se ha restablecido a "0".

## <span id="page-50-0"></span>Indicadores

Existen tres indicadores que muestran el estado del proyector. Compruebe lo siguiente para conocer el estado de los indicadores. Si existe algún problema, apague el proyector y póngase en contacto con su proveedor.

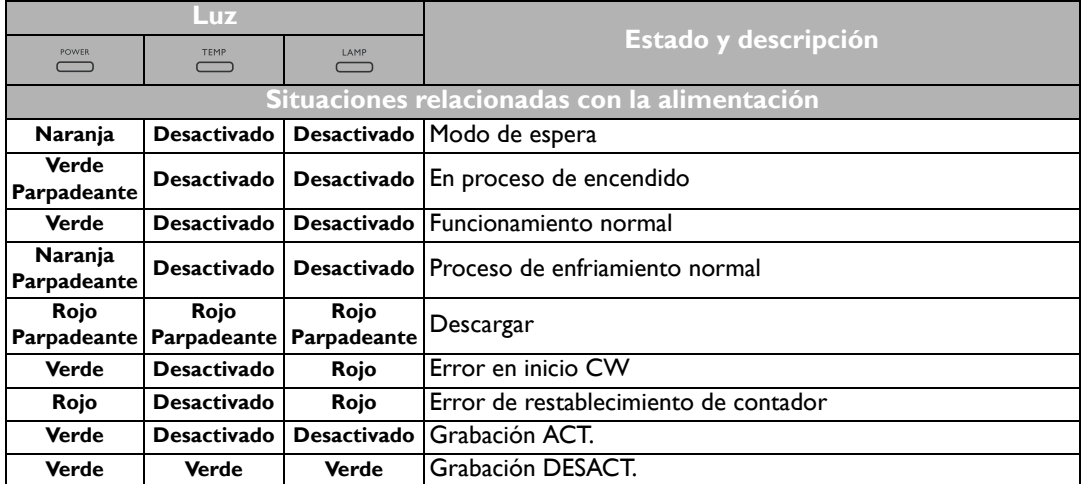

 $\bigwedge$ 

 $\bigwedge$ 

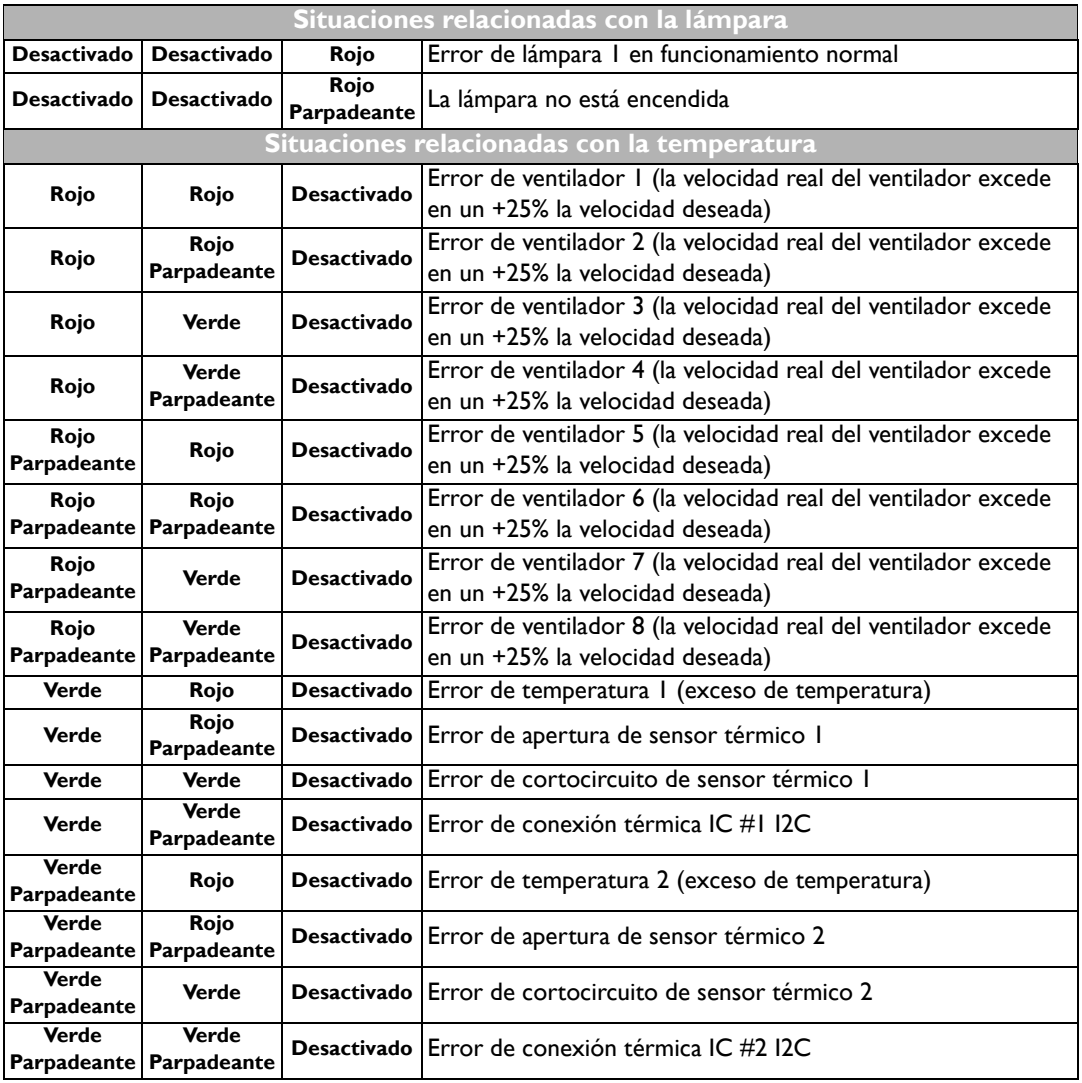

## <span id="page-52-0"></span>Solución de problemas

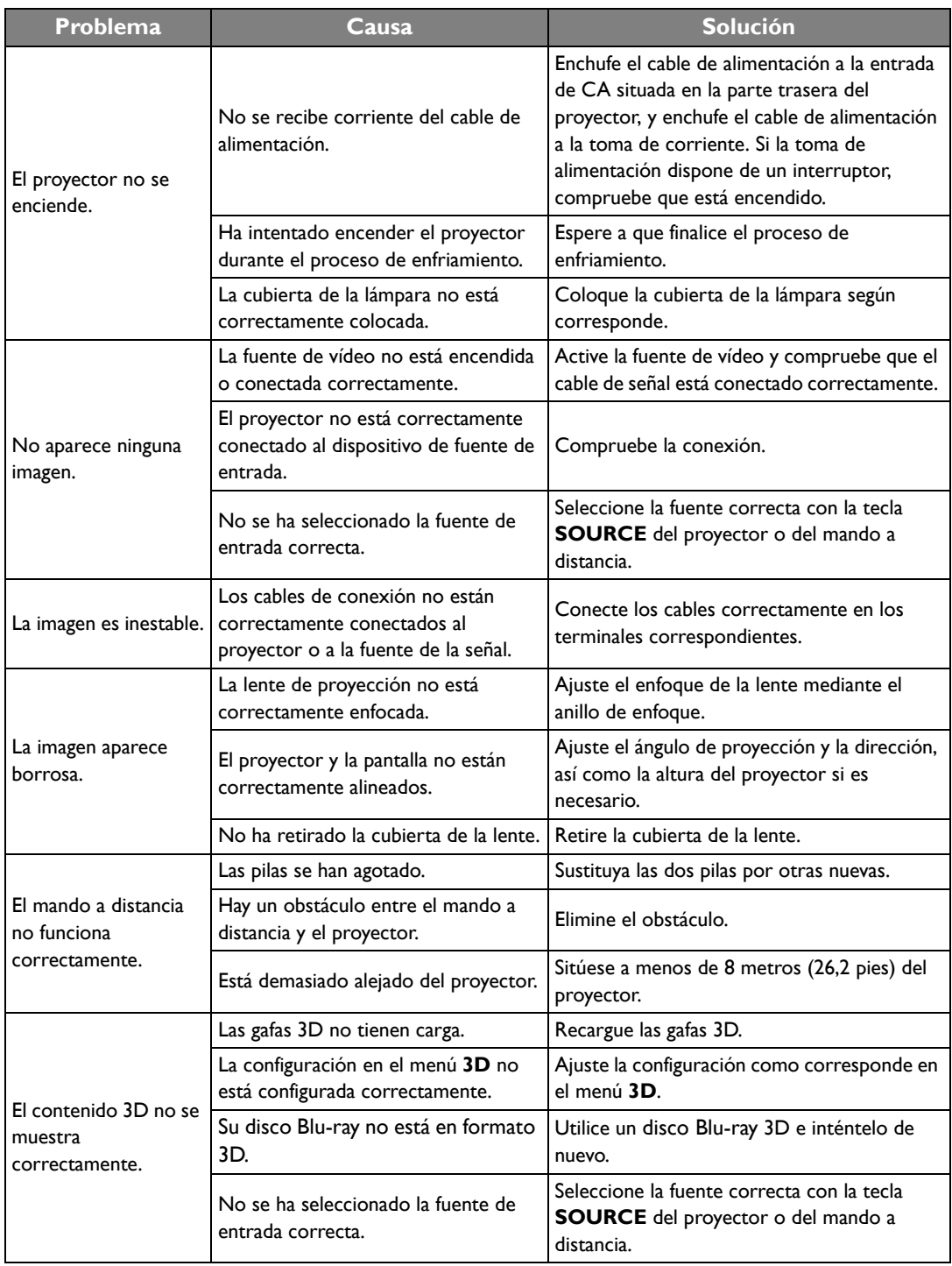

## <span id="page-53-0"></span>**Especificaciones**

## <span id="page-53-1"></span>Especificaciones del proyector

**Todas las especificaciones están sujetas a cambio sin aviso.** 

## Óptico

Resolución 1920 (H) x 1080 (V) Sistema óptico Sistema DLP™ de un sólo chip Lente F/Número  $F = 2,6$  a 2,78, f = 10,2 a 12,24 mm Lámpara Lámpara de 240 W

### Especificaciones eléctricas

Fuente de alimentación 100 – 240 V de CA, 4,0 A, 50-60 Hz (automático) Consumo 375 W (máx.); < 0,5 W (modo de espera)

#### Especificaciones mecánicas

Peso 3,6 Kg (7,94 lbs)

#### Terminales de salida

Altavoz (Estéreo) 10 vatios x 2 Salida de señal de audio Clavija de audio de PC x 1

#### Control

Control de serie RS-232 9 patillas x 1 Receptor de infrarrojos (IR) x 2 12 V de CC (máx. 0,5 A) x 1

### Terminales de entrada

Entrada de ordenador Entrada RGB D-Sub de 15 patillas (hembra) x 1

Entrada de señal de vídeo Entrada de señal de SD/HDTV Digital - HDMI x 1; HDMI/MHL x 1

Entrada de señal de audio Entrada de audio Clavija de audio de PC x 1 Puertos USB (Tipo A x 1; Mini B x 1)

#### Requisitos medioambientales

Temperatura de funcionamiento 0°C–40°C al nivel del mar

Humedad relativa operativa 10%–90% (sin condensación)

Altitud de funcionamiento 0–1499 m a 0°C–35°C 1500–3000 m a 0°C–30°C (con el Modo altitud elevada activado)

### <span id="page-54-0"></span>Dimensiones

380,5 mm x 277 mm x 121,7 mm (An. x Pr. x Al.)

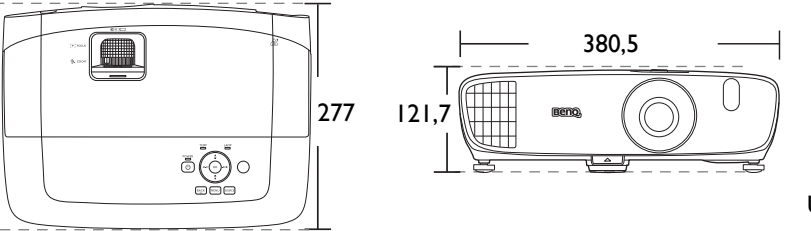

Unidad: mm

## <span id="page-54-1"></span>Instalación para montaje en el techo

**Tornillos de montaje en el techo: M4** 

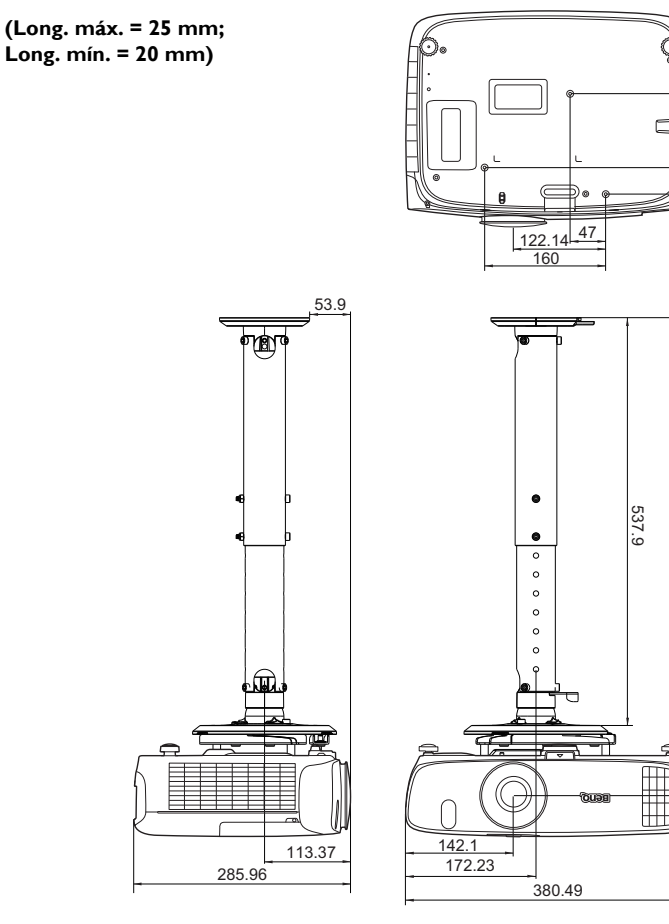

Unidad: mm

 $\frac{25}{132.9}$  132.9 630.445 132.9

577.7

 $|32.9$ 

## <span id="page-55-0"></span>Diagrama de temporización

## Tiempos admitidos para entrada de PC

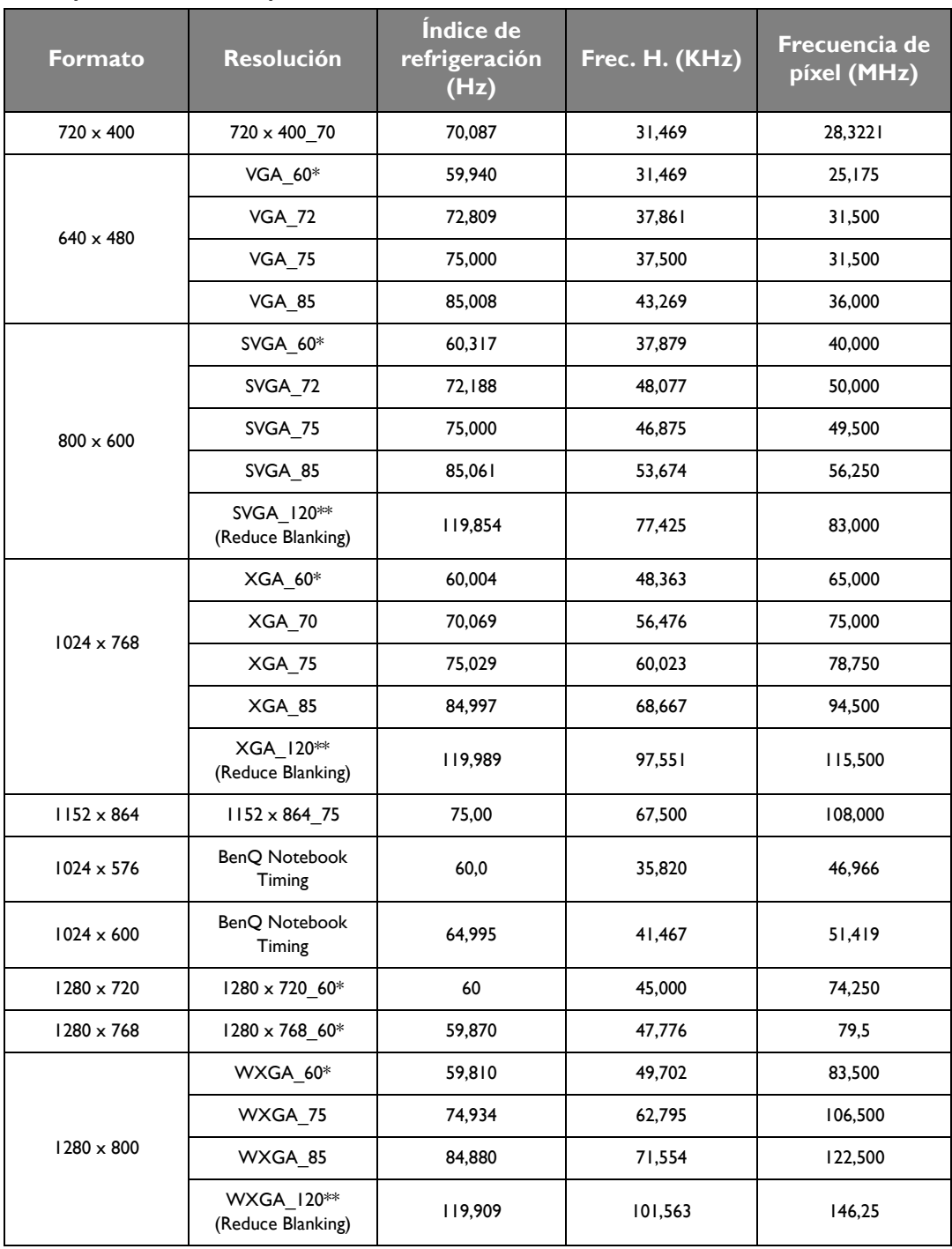

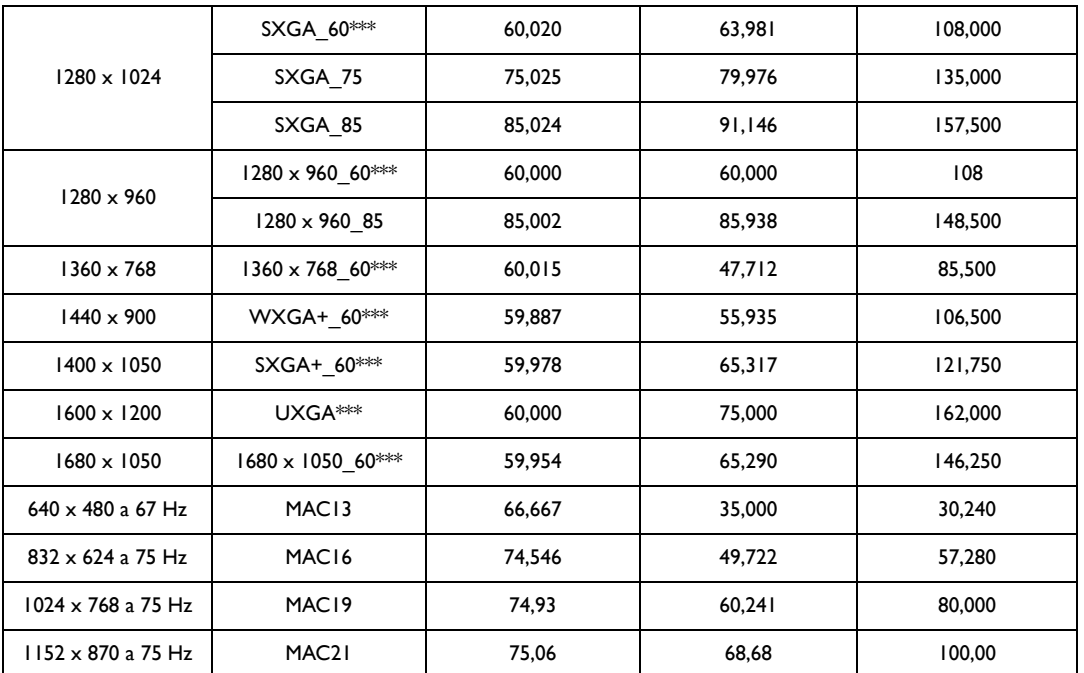

**\*Tiempos admitidos para la señal 3D con formato Fotogr. Secuencial, Superior-Inferior y En paralelo.**

**\*\*Tiempos admitidos para la señal 3D con formato Fotogr. Secuencial.**

**\*\*\*Tiempos admitidos para la señal 3D con formato Superior-Inferior y En paralelo.**

**Puede que los intervalos anteriores no sean compatibles debido a las limitaciones del archivo EDID y la tarjeta gráfica VGA. Es posible que no se puedan elegir algunos intervalos.**

## Tiempos admitidos para la entrada de HDMI (HDCP)

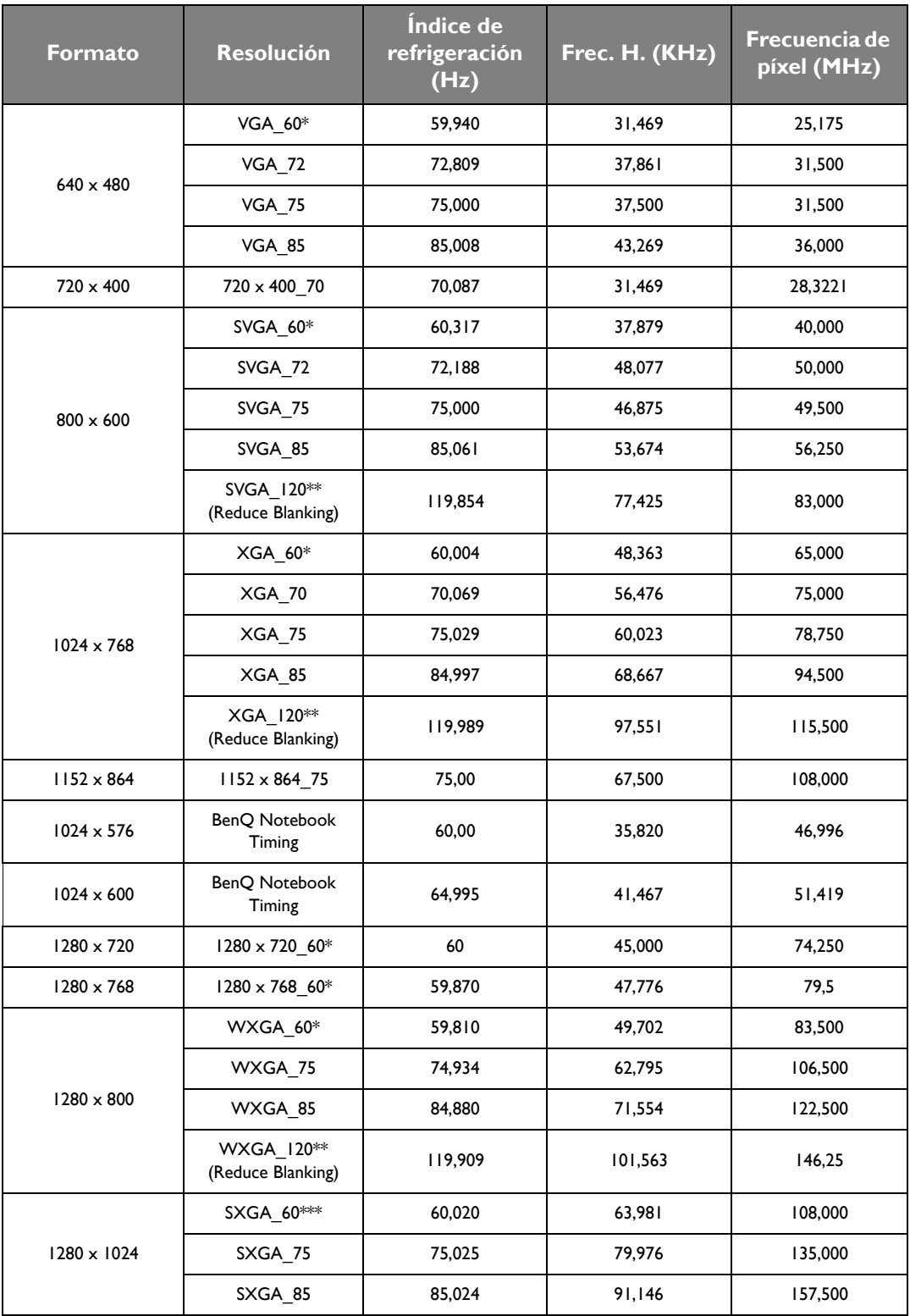

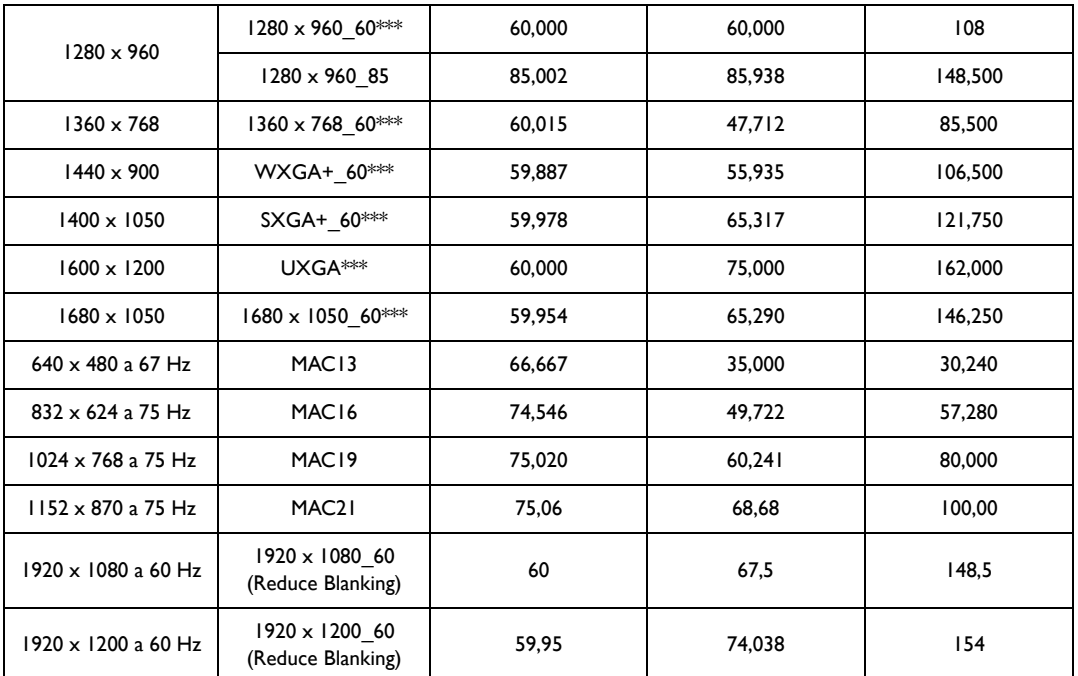

**\*Tiempos admitidos para la señal 3D con formato Fotogr. Secuencial, Superior-Inferior y En paralelo.**

**\*\*Tiempos admitidos para la señal 3D con formato Fotogr. Secuencial.**

**\*\*\*Tiempos admitidos para la señal 3D con formato Superior-Inferior y En paralelo.**

**Puede que los intervalos anteriores no sean compatibles debido a las limitaciones del archivo EDID y la tarjeta gráfica VGA. Es posible que no se puedan elegir algunos intervalos.**

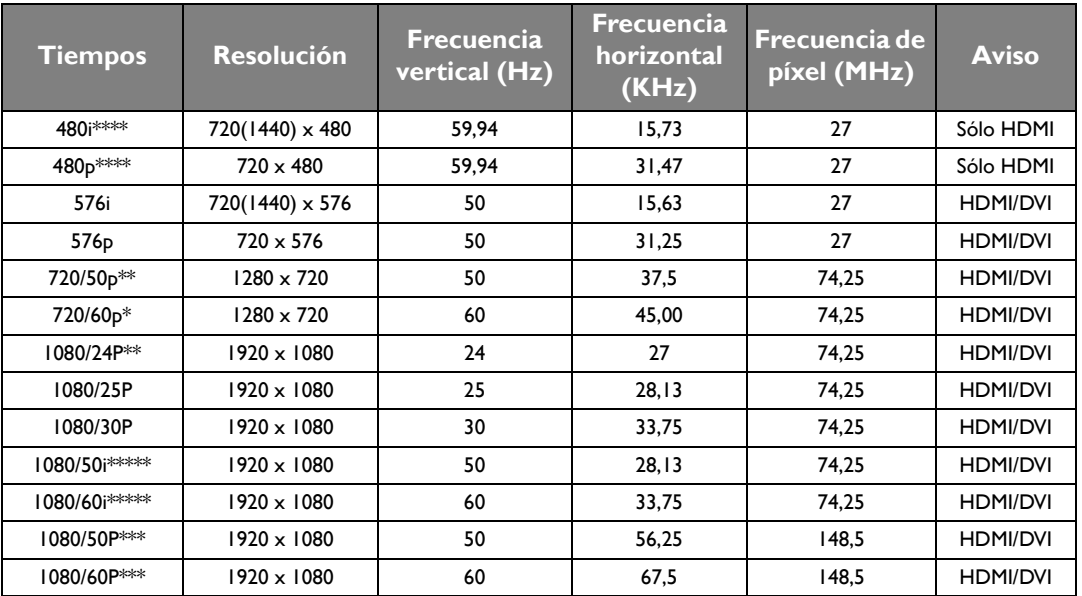

**\*Frecuencia admitida para la señal 3D con formato Empaque cuadros, Superior-Inferior, En paralelo, y formato Fotogr. Secuencial.**

**\*\*Frecuencia admitida para la señal 3D con formato Empaque cuadros, Superior-Inferior, y formato En paralelo.**

**\*\*\*Tiempos admitidos para la señal 3D con formato Superior-Inferior y En paralelo.**

**\*\*\*\*Tiempos admitidos para la señal 3D con formato Fotogr. Secuencial.**

**\*\*\*\*\*Tiempos admitidos para la señal 3D con formato En paralelo.**

# <span id="page-60-0"></span>Información de garantía y copyright

## <span id="page-60-1"></span>Garantía

BenQ garantiza este producto frente a cualquier defecto de materiales y fabricación en condiciones de almacenamiento y utilización normales.

Para efectuar cualquier reclamación en garantía se exigirá una prueba de la fecha de compra. En caso de que este producto presente algún defecto dentro del período de garantía, la única responsabilidad de BenQ y su única compensación será la sustitución de las piezas defectuosas (mano de obra incluida). Para hacer uso del servicio de garantía, notifique inmediatamente cualquier defecto al proveedor al que haya adquirido el producto.

Importante: La garantía anterior se anulará si el cliente no utiliza el producto según las instrucciones escritas y facilitadas por BenQ. Es imprescindible que los valores de humedad ambiente oscilen entre el 10% y el 90%, que la temperatura se encuentre entre 0°C y 35°C, que la altitud no supere los 3000 metros y que se evite la entrada de polvo en el proyector. Esta garantía le concede derechos legales específicos, y es posible que disponga de otros derechos que pueden variar según el país.

Para más información, visite: www.BenQ.com.

## <span id="page-60-2"></span>Copyright

Copyright © 2016 de BenQ Corporation. Reservados todos los derechos. Ninguna parte de esta publicación se podrá reproducir, transmitir, transcribir, almacenar en un sistema de recuperación ni traducir a ningún idioma o lenguaje informático de forma alguna o mediante ningún medio, ya sea electrónico, mecánico, magnético, óptico, químico, manual o de cualquier otro tipo, sin el consentimiento previo y por escrito de BenQ Corporation.

Todas las marcas comerciales y las registradas pertenecen a sus respectivos propietarios.

## <span id="page-60-3"></span>Renuncia de responsabilidad

BenQ Corporation no realizará aseveración ni garantía alguna, explícita ni implícita, con respecto al contenido de la presente publicación y renuncia específicamente a toda garantía de comerciabilidad o adecuación para un fin concreto. Asimismo, BenQ Corporation se reserva el derecho a revisar esta publicación y a realizar cambios ocasionalmente en el contenido de la misma, sin ninguna obligación por parte de esta empresa de notificar a persona alguna sobre dicha revisión o cambio(s).